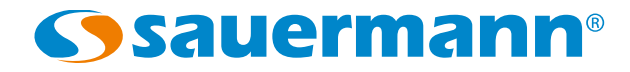

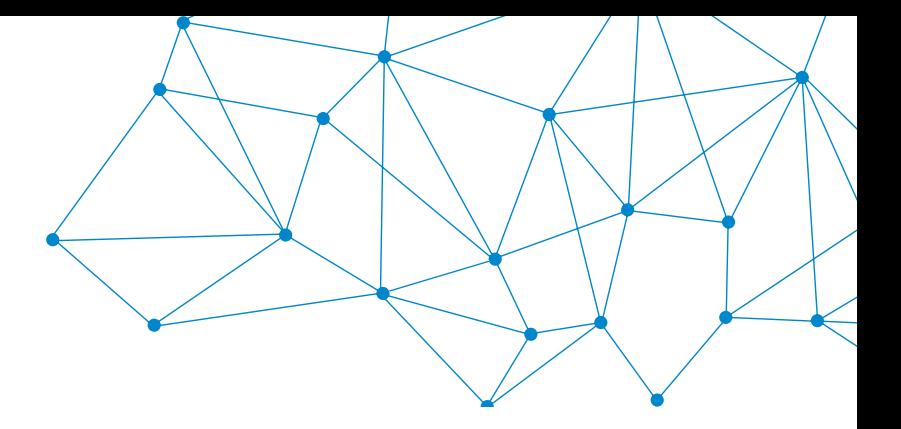

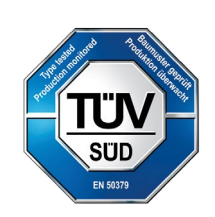

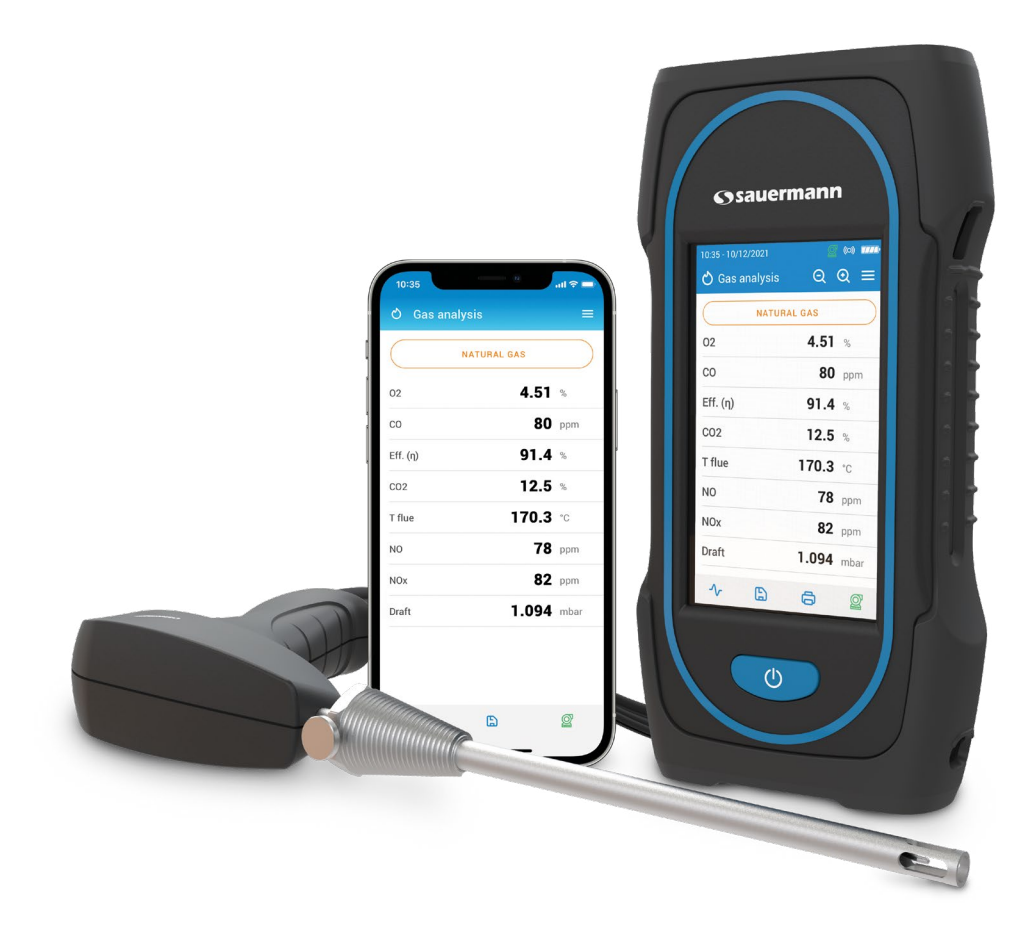

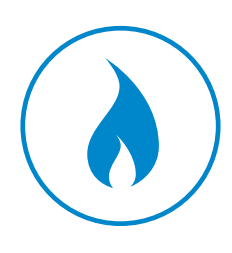

**GEBRAUCHSANWEISUNG**

## Si-CA 130 **ABGASMESSGERÄT**

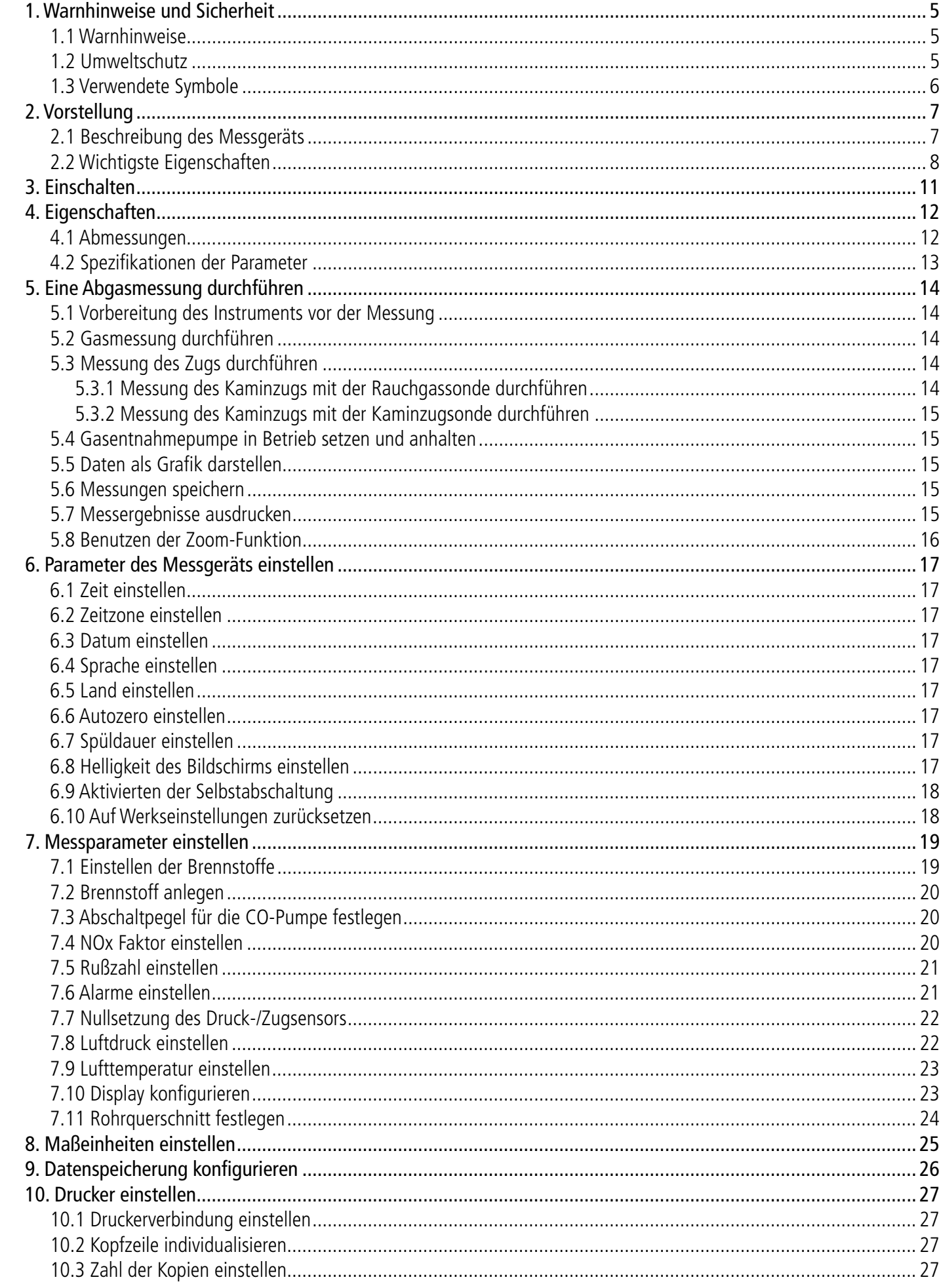

## 1. Warnhinweise und Sicherheit

Vor dem ersten Gebrauch aufmerksam die Gebrauchsanweisung lesen. Sie enthält für Funktion, Wartung und Aufbewahrung des Geräts nützliche und notwendige Informationen.

### **1.1 Warnhinweise**

• Dieses Gerät darf für keine anderen Zwecke als die Messung von Abgasparametern verwendet werden.

- Das Gerät kann im Freien und in Innenräumen genutzt werden.
- Der zulässige Messbereich beträgt 0 bis 60 bar.
- Nach den Messungen und vor Verstauen von Messgerät und Zubehör abwarten, bis die Sonde abgekühlt ist. Eine heiße Sonde kann Verbrennungen verursachen.
- Überprüfen, ob das Gerät mit der Sonde dicht verbunden ist.
- Dieses Gerät wurde entwickelt, produziert und verkauft für Fachleute, die im Bereich HVACR und im Umgang mit Verbrennungsabgasen geschult und qualifiziert sind. Um einen gefahrlosen Gebrauch dieses Instruments zu gewährleisten, kann eine entsprechende Schulung erforderlich sein. Sauermann lehnt jede Verantwortung für Unfälle ab, die beim Gebrauch des Messgeräts auftreten können.
- Dieses Gerät sollte entsprechend den Vorgaben und den in den technischen Spezifikationen angegebenen Parametern benutzt werden, damit die Schutzmechanismen des Geräts nicht beeinträchtigt werden.
- Von diesem Gerät können Gefahren für Träger von Herzschrittmachern ausgehen. Zwischen einer gefährdeten Person und dem Gerät einen Abstand von 10 cm einhalten.
- Einen Sicherheitsabstand zu Gegenständen einhalten, die vom Magnetfeld geschädigt werden könnten (z. B. Monitore, Computer, Kreditkarten).
- Es darf ausschließlich Zubehör aus dem Lieferumfang des Geräts oder optional erhältliches Zubehör (siehe Abschnitt 14) benutzt werden.
- Das Gerät vor jeder Benutzung überprüfen und nicht benutzen, wenn es beschädigt ist oder nicht ordnungsgemäß funktioniert. Im Zweifel wenden Sie sich bitte an den Sauermann Kundendienst.
- Lassen Sie keine die Grenzwerte des Geräts übersteigenden Drücke zu. Lesen Sie die in der Gebrauchsanweisung gemachten Angaben zu den technischen Spezifikationen.
- Das Gerät darf keinem Regen oder feuchter Umgebung (> 85 % Rel. Feuchte) ausgesetzt werden.
- Die Sonde keinem offenen Feuer aussetzen.
- Das Gerät nicht in der Nähe von explosiven oder aggressiven Gasen, Dämpfen oder Stäuben benutzen.
- Lüftungsöffnungen des Geräts nicht blockieren.
- Nicht die Lüftungsöffnungen des Geräts blockieren.
- Im Sinne der geltenden Normen ist das Gerät für ATEX-Zonen nicht geeignet.
- Das Gerät nicht zusammen mit Lösungsmitteln aufbewahren. Keine Absorptions- oder Trockenmittel benutzen.
- Das Kondensat ist ein leicht saures Gemisch. Berührung vermeiden. Darauf achten, dass das Kondensat nicht in das Gehäuse läuft.
- Während des Gebrauchs kontinuierlich auf Gerät und Zubehör achten, um sein ordnungsgemäßes Funktionieren und Ihre eigene Sicherheit zu gewährleisten.
- Dieses Gerät ist nicht für Kinder bestimmt.
- Wenn das Gerät einen starken Stoß erhält oder sonstige Mängel aufweist, schicken Sie es bitte an das von Sauermann autorisierte Servicecenter, damit es kontrolliert wird und Ihre Sicherheit gewährleistet bleibt.
- Das Messgerät zur Einhaltung der Mindestanforderungen halbjährlich von einer von der zuständigen Behörde bekannt gegebe-nen Stelle für die wiederkehrende Überprüfung von eignungsgeprüften Messgeräten (Messgerä-teprüfstelle) überprüft werden muss. [Klicken Sie hier, um das Handbuch für die halbjährliche Überprüfung herunterzuladen.](https://sauermanngroup.com/sites/default/files/2023-02/Anleitung%20f%C3%BCr%20die%20halbj%C3%A4hrliche%20%C3%9Cberpr%C3%BCfung_0.pdf)

### **1.2 Umweltschutz**

Wenn dadas Produkt das Ende seiner Lebensdauer erreicht hat, ist es den örtlichen Bestimmungen entsprechend bei einer Sammelstelle für elektrische und elektronische Bauteile abzugeben. Alternativ können Sie es an Sauermann zurückschicken, wo es einer umweltfreundlichen Rohstoffverwertung zugeführt wird.

<span id="page-2-0"></span>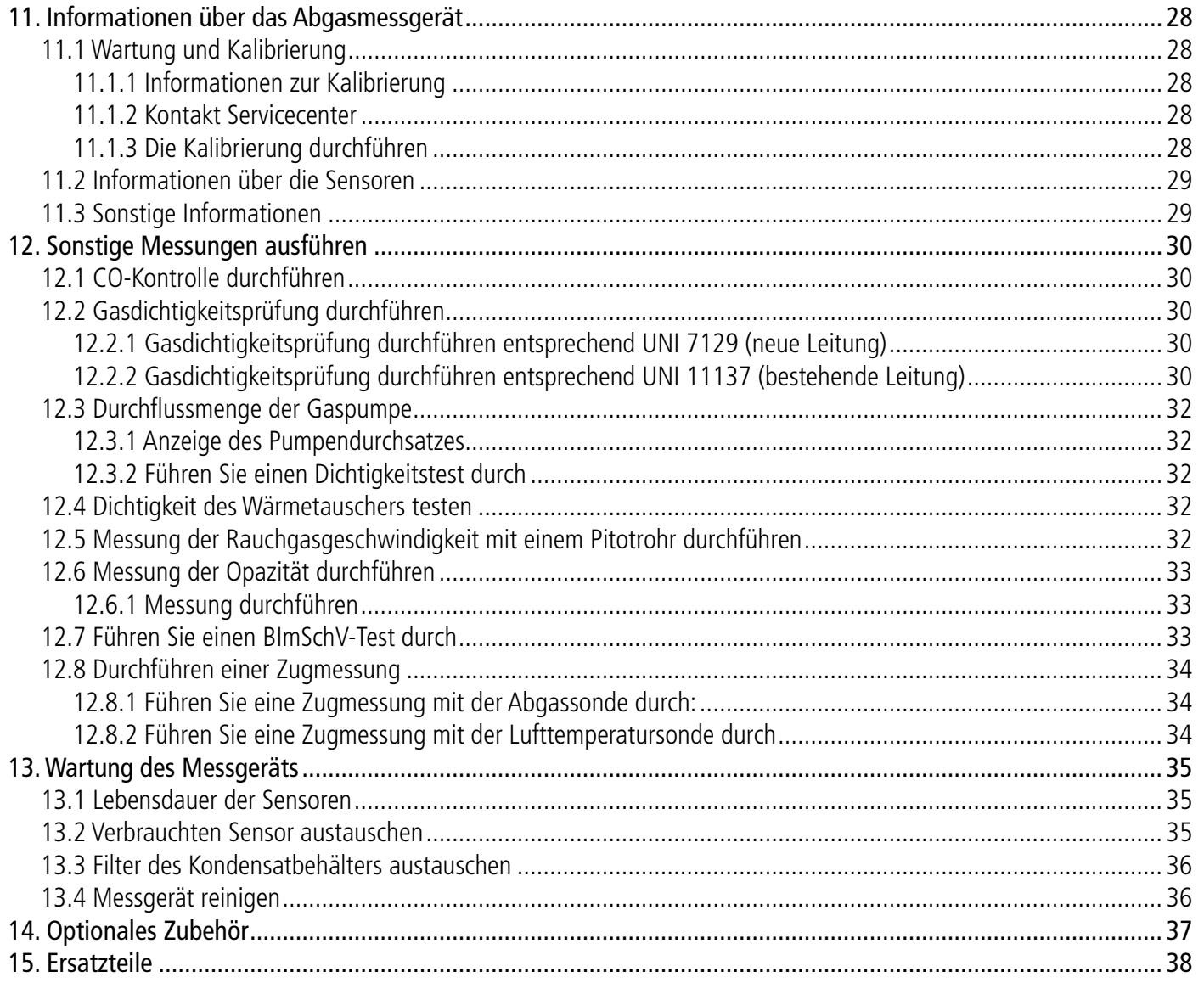

## 2. Vorstellung

### **2.1 Beschreibung des Messgeräts**

Das Si-CA 130 ist ein Abgasmessgerät zur Überwachung der Abgase von Heizkesseln, Motoren und anderen industriellen Verbrennungsanwendungen. Es kann mit zwei bis sechs austauschbaren Gassensoren ausgestattet sein. Dies sind seine wichtigsten Eigenschaften und Funktionen:

- Gassensoren:  $O_{2'}$  CO, NO, Low NO, NOx, Low NOx
- Automatische CO-Verdünnung für Messungen bis 8 000 ppm
- Kann Gesamt-NOx und Low NOx berechnen (optional)
- Großes Farb-Touchscreen
- Vorgeeichte Sensoren, die an Ort und Stelle ausgetauscht werden können
- Smartphone-App für Kontrolle aus der Ferne in Echtzeit

**Dieses Abgasmessgerät ist für die Kontrolle der Parameter von Verbrennungsabgasen in den Abgasrohren von Heizungen vorgesehen. Es darf keinesfalls permanent eingesetzt und/oder als Alarmsystem verwendet werden.**

- 1. Min-DIN-Anschluss für optionale Umgebungsluft CO- und CO2-Sonden
- 2. Thermoelement-Anschluss für Lufttemperatur
- 3. Thermoelement-Anschluss für Rauchgastemperatur
- 4. P- Anschluss
- 5. P+ Anschluss
- 6. Abgasanschluss (vom Kondensatbehälter kommend)
- 7. USB-Anschluss

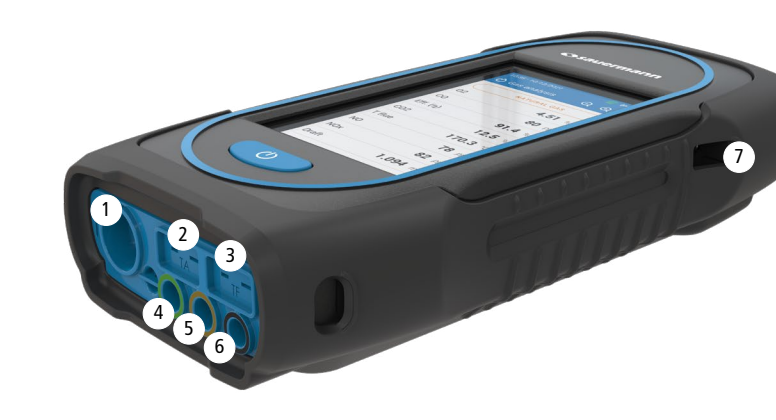

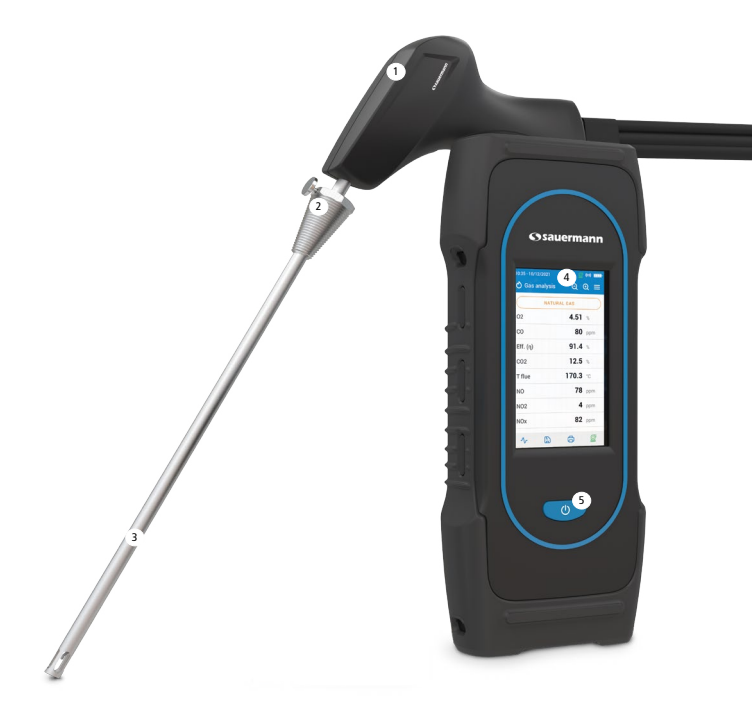

- 1. Griff der Sonde
- 2. Positionierkonus (einstellbar)
- 3. Rauchgassonde
- 4. Großes Farb-Touchscreen
- 5. Ein/Aus-Taste

### <span id="page-3-0"></span>**1.3 Verwendete Symbole**

Bitte beachten Sie zu Ihrer eigenen Sicherheit und um Schäden am Gerät zu vermeiden die in dieser Gebrauchsanweisung beschriebenen Prozeduren. Lesen Sie bitte aufmerksam alle Hinweise, vor denen dieses Warnsymbol steht:

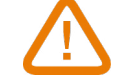

Folgendes Informationssymbol wird auch in der Gebrauchsanweisung benutzt: Hier finden Sie nützliche Informationen.

### <span id="page-4-0"></span>**2.2 Wichtigste Eigenschaften**

### **• Display**

Farb-Touchscreen 10,9 cm (4,3"), 480 x 272 Pixel mit Hintergrundbeleuchtung. Es erlaubt dem Nutzer, die gemessenen Parameter auf bequemere Art und Weise anzuzeigen. Dank der Zoomfunktion ist es möglich, die auf dem Display angezeigten Daten zu vergrößern oder zu erweitern.

### **• Akkuladegerät**

- Wenn das Analysegerät eingeschaltet und an USB oder an die Stromversorgung angeschlossen ist, wird das Ladesymbol **am oberen Rand des Bildschirms angezeigt.** 

Im Lieferumfang des Geräts ist ein 5V 2A Ladegerät für das Aufladen des eingebauten Akkus. Der Ladezustand des Akkus wird auf dem Display rechts oben angezeigt. Für ein vollständiges Aufladen des Akkus beträgt die Ladezeit 6h30. Die Spannung der Stromversorgung ist 100-240 VAC, 50/60 Hz. Das Gerät wird mit dem USB-Kabel im Lieferumfang des Messgeräts an die Stromversorgung angeschlossen.

### **Informationen über die schwache Batterie und das Aufladen des Akkus**

- Wenn die Batterie des Analysegerätes zu schwach ist, führt das Analysegerät vor dem Ausschalten eine Spülung durch. - Wenn das Analysegerät ausgeschaltet und an USB oder an die Stromversorgung angeschlossen ist, wird auf dem Bildschirm des Analysegeräts angezeigt: "Gerät wird geladen".

### **• Rauchansaugpumpe**

Die Pumpe im Inneren des Abgasmessgeräts ist eine Diaphragmapumpe mit Motor. Sie wird direkt vom Gerät versorgt, um eine optimale Ansaugung der Rauchgase zu gewährleisten.

### **• Rauchgassonde**

Die Edelstahlsonde mit Kunststoffgriff hat eine Standardlänge von 30 cm und einen einstellbaren Positionierkonus, um das Tauchelement im Rohrinnern zu halten. Die Sonde ist mit dem Gerät über einen Doppelschlauch von 3 m verbunden. Andere Sondenlängen sind optional erhältlich (75 cm, 1 m und 1,5 m).

### **• Auswechselbare Messsensoren**

Das Messgerät nutzt elektrochemische Sensoren für die Messung von Sauerstoff, Kohlendioxid und Kohlenmonoxid (mit H2 Wasserstoffkompensation). Die Messsensoren (NO, Low NO, NOx and Low NOx) sind austauschbar. Laden Sie den Akku regelmäßig auf, um die Funktion der elektrochemischen Sensoren zu gewährleisten. Es ist wichtig, dass der Akku zumindest eine geringe Restladung behält, da ein völlig entladener Akku die Sensoren irreparabel schädigen kann.

### **• Temperatursensoren**

Die Temperatur der Rauchgase wird mit einem im Tauchelement der Sonde integrierten Thermoelement gemessen. Die Verbindung mit dem Messgerät erfolgt über einen männlichen K-Thermoelement-Stecker (Nickel-Nickel-Chrom) für Messungen bis zu 1 250°C.

Das Gerät besitzt einen NTC-Sensor zur Messung der Innentemperatur; dieser Sensor wird auch zur Messung der Umgebungstemperatur benutzt.

Wenn Sie die Temperatur der Verbrennungsluft direkt durch die Ansaugleitung messen möchten (Kessel mit Luftklappe), müssen Sie eine TcK-Temperatursonde benutzen. Es wird empfohlen, diese Messung durchzuführen, um eine genauere Berechnung des Wirkungsgrads der Anlage durchführen zu können.

### **• Drucksensoren**

Der Standard Halbleiter-Drucksensor kann Druckdifferenzen (Delta P) und Kaminzug in einem Bereich von ±200 mbar (±80 inch WC) messen. Ein Hochpräzisionssensor für ±500 Pa kann hinzugefügt werden.

### **• Eingang Abgas und Druck +/-**

Unten am Messgerät befinden sich zwei Schlauchanschlüsse: Ein vom Kondensatbehälter kommender Anschluss ist mit dem Gaseingang verbunden (Kennzeichnung G, schwarze Färbung), während der andere Anschluss mit dem Hochdruckeingang verbunden ist (Kennzeichnung P+, orangefarbene Färbung).

### **• Arten von Brennstoffen**

Das Messgerät ist mit den technischen Daten der gängigsten Brennstoffe versehen. Falls nötig, können Sie andere Arten von Brennstoff mit ihren entsprechenden Koeffizienten ergänzen.

### **• Kalibrierzertifikat**

Das Messgerät wird abhängig von den Standards der metrologischen Labore kalibriert, die regelmäßig von international anerkannten Laboren zertifiziert werden. Jedes Messgerät wird mit seinem Kalibrierzertifikat ausgeliefert, in dem für jeden gemessenen Parameter der nominale Wert und der Messwert angegeben ist, die akzeptablen Fehlergrenzen und der tatsächliche Fehler angegeben sind.

Es wird empfohlen, das Messgerät mindestens einmal jährlich kalibrieren zu lassen.

### **• Konformität und Normen**

Das Messgerät entspricht den Normen 2014/53/EU (RED) und 2015/863 EU (RoHS 3). Das Dokument ist auf Anfrage erhältlich. Darüber hinaus entspricht das Messgerät den Normen EN 50379-1 und EN 50379-2, UNI 7129; UNI 11137, UNI 10389, UNI 10845, UL und cUL Zertifizierung, BS 7967:2015, BS EN 50543:2011, UNE 60670-10 und ES.02173.ES. Hiermit erklärt Sauermann Industrie SAS, dass das radioelektrische Gerät vom Typ Si-CA 130 der Richtlinie 2014/53/EU entspricht. Der vollständige Text der CE-Konformitätserklärung ist unter www.sauermanngroup.com zu finden

### **• Kondensatbehälter**

Das Messgerät ist mit einem externen Kondensatbehälter versehen, der sich unter dem Gerät befindet. Die Abgase werden in der unteren Kammer abgekühlt und getrocknet. Das angesammelte Kondensat muss gegebenenfalls von Hand abgelassen werden. Die obere Kammer ist mit einem Filter versehen, der Staub und Verbrennungspartikel zurückhält. Der Filter muss regelmäßig ausgetauscht werden.

**DAMIT EINE OPTIMALE FUNKTION GEWÄHRLEISTET IST, MUSS DER KONDENSATBEHÄLTER WÄHREND DES GEBRAUCHS IMMER VERTIKAL GEHALTEN WERDEN! werden.**

# **Vor dem Verstauen in der Transporttasche muss der Kondensatbehälter vollständig geleert**

### **• Gemessene und berechnete Werte**

Je nach Modell des Messgeräts werden folgende Parameter angezeigt:

- **O<sub>2</sub>: Misst O<sub>2</sub> direkt über den Sensor (ebenfalls für Test am Wärmetauscher)**
- **• CO:** Misst CO direkt über den Sensor (ebenfalls für Test am Wärmetauscher)
- **• NO:** Misst NO direkt über den Sensor
- **• NO L:** Misst Low NO direkt über den Sensor
- **• NOx:** Berechneter NOx-Wert
- **• NOx L:** Misst Low NO direkt über den Sensor
- **CO<sub>2</sub>:** Berechneter CO<sub>2</sub>-Wert
- **• Eff. (**η**):** Nettowirkungsgrad der Verbrennung
- **• Eff. (**η**+):** Bruttowirkungsgrad der Verbrennung
- **• Verlust (Q):** Wärmeverlust an den Kamin (netto)
- **• Verlust (Q+):** Wärmeverlust an den Kamin (brutto)
- **• CE (**η**c):** Berechnung des Wirkungsgrads mit Kondensation entsprechend der Norm UNI 10389-1
- **• X Air:** Berechneter Luftüberschuss
- **• Lambda:** Berechneter Lambda-Wert (für das Verhältnis Luft/Brennstoff)
- **• Air Ind (n):** Berechneter Luftindex
- **PI:** Berechnetes Verhältnis CO zu CO<sub>2</sub> (so genannter Giftigkeitsindex)
- **• ΔP:** Druckdifferenz
- **• Kaminzug:** Messung des statischen Drucks
- **• T Abgase:** Verbrennungstemperatur
- **• T Luft:** Lufttemperatur
- **• ΔT:** Temperaturdifferenz
- **• T dp:** Taupunktemperatur
- **CO AF:** Berechneter freier Luft-CO = für den O<sub>2</sub>-Referenzwert 0,0 % korrigierter CO

**10 Vorstellung Einschalten 11**

- <span id="page-5-0"></span>**• COcorr:** Für korrigierter CO berechneter Wert = Lambda x gemessener CO
- **• CO Amb:** Messung des Umgebungs-CO mit einer externen Sonde
- CO<sub>2</sub> Amb: Messung des Umgebungs-CO<sub>2</sub> mit einer externen Sonde
- **• Geschwindigkeit:** Berechnete Rauchgasgeschwindigkeit
- **• K-Wert:** Für die Berechnung der Geschwindigkeit benutzte Konstante
- **• Volumenstrom:** Berechneter Volumenstrom des Rauchs
- **• Massendurchfluss:** Berechneter Massendurchfluss des Rauchs
- **• CO-Überwachung (aktuell und max.):** CO-Messung für die Sicherheit von Räumlichkeiten
- **• Durchflussrate der Pumpe:** Messung der Abgas-Durchflussrate des Messgeräts
- ΔO<sub>2</sub>: O<sub>2</sub>-Varianz während des Integritätstests des Wärmetauschers
- **• ΔCO:** CO-Varianz während des Integritätstests des Wärmetauschers
- **• Leitungsquerschnitt:** Eingabe für den Leitungsquerschnitt
- O<sub>2</sub>-Referenzwert: Eingabe für den O<sub>2</sub>-Referenzwert
- **NOx Faktor:** Eingabe für das angenommene Verhältnis von NO zu NO<sub>2</sub>
- **• Rauch/Ruß:** Schwärzungszahl
- **• Luftdruck:** Eingabe für den Luftdruck

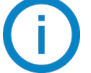

Auf "Beginnen" drücken.

 $<sub>ext</sub>$ </sub>

 $24h$ 

 $\triangle M$ PM

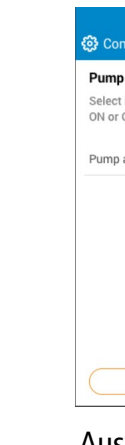

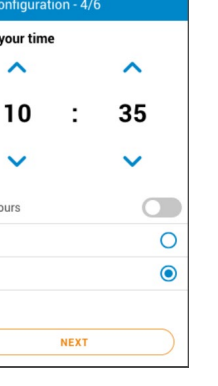

 $\mathbf{L}$ Die beim erstmaligen Einschalten vorgenommenen Einstellungen können jederzeit mithilfe des Menüs "Einstellungen" geändert werden.

### **Anzeige der Messwerte**

Wenn ein Wert außerhalb des Bereichs liegt oder nicht verfügbar ist, wird auf dem Bildschirm "---" angezeigt.

## 3. Einschalten

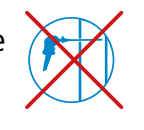

Sele

Chin

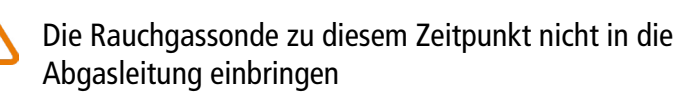

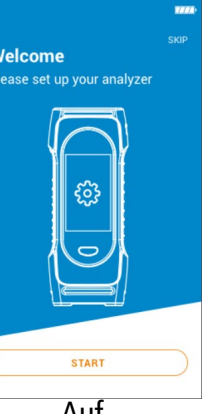

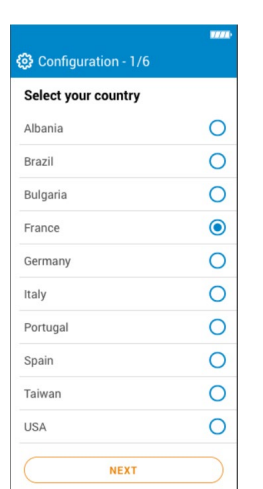

| Configuration - 2/6  | 7223 |
|----------------------|------|
| Select your language |      |
| English              |      |
| French               | 2    |
| Spanish              | □    |
| Italian              | ٦    |
| German               | Ξ    |
| Portugese            | π    |
| Dutch                |      |
| Chinese              |      |
| <b>NEXT</b>          |      |

Die Sprache auswählen und auf "Weiter" drücken.

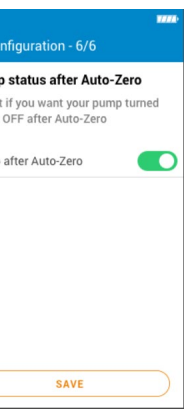

Die Uhrzeit auswählen und auf "Weiter" drücken.

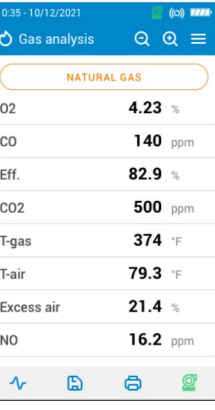

Die Zeitzone auswählen und auf "Weiter" drücken.

**NEXT** 

Das Datum auswählen und auf "Weiter" drücken.

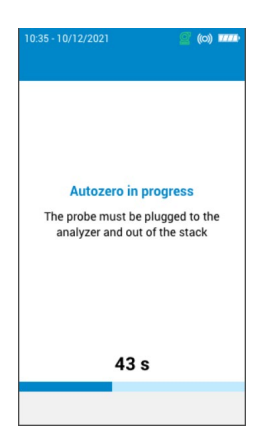

Autozero startet.

Auswählen, ob die Pumpe nach Autozero aktiviert oder deaktiviert werden soll. Dann zu "Speichern" gehen

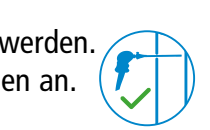

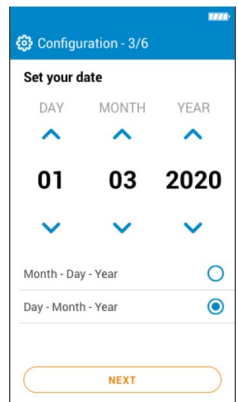

Die Sonde kann in das Rohr eingesetzt werden. Das Abgasmessgerät zeigt die Messungen an.

Das Land auswählen und auf "Weiter" drücken.

Set your Time Zone (UTC)

 $\cdot$ .

Los Angeles: -8 winter, -7 summ<br>New York: -5 winter, -4 summer • London: +0 winter, +1 summe<br>• Paris: +1 winter, +2 summer<br>• Dubai: +4

Dubai: +4<br>Beijing: +8<br>Tokyo: +9<br>Sydney: +10 winter, +11 summ

 $\lambda$ 

00

 $\ddot{\phantom{0}}$ 

 $\lambda$ 

 $+1$ 

 $\ddot{\phantom{1}}$ 

UTC example

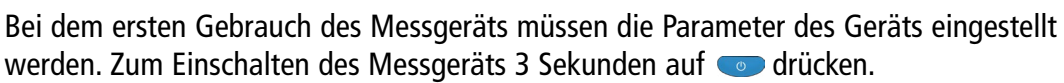

## 4. Eigenschaften

## **4.1 Abmessungen**

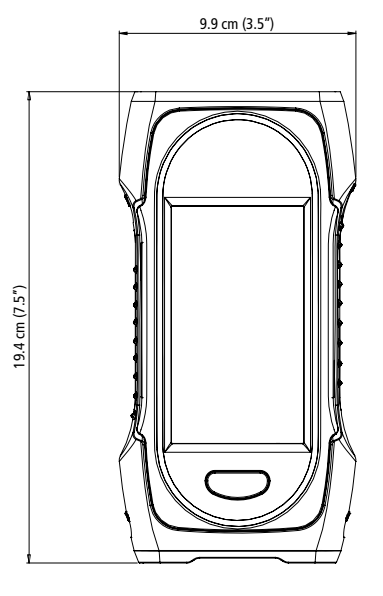

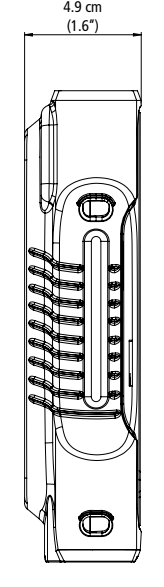

<span id="page-6-0"></span>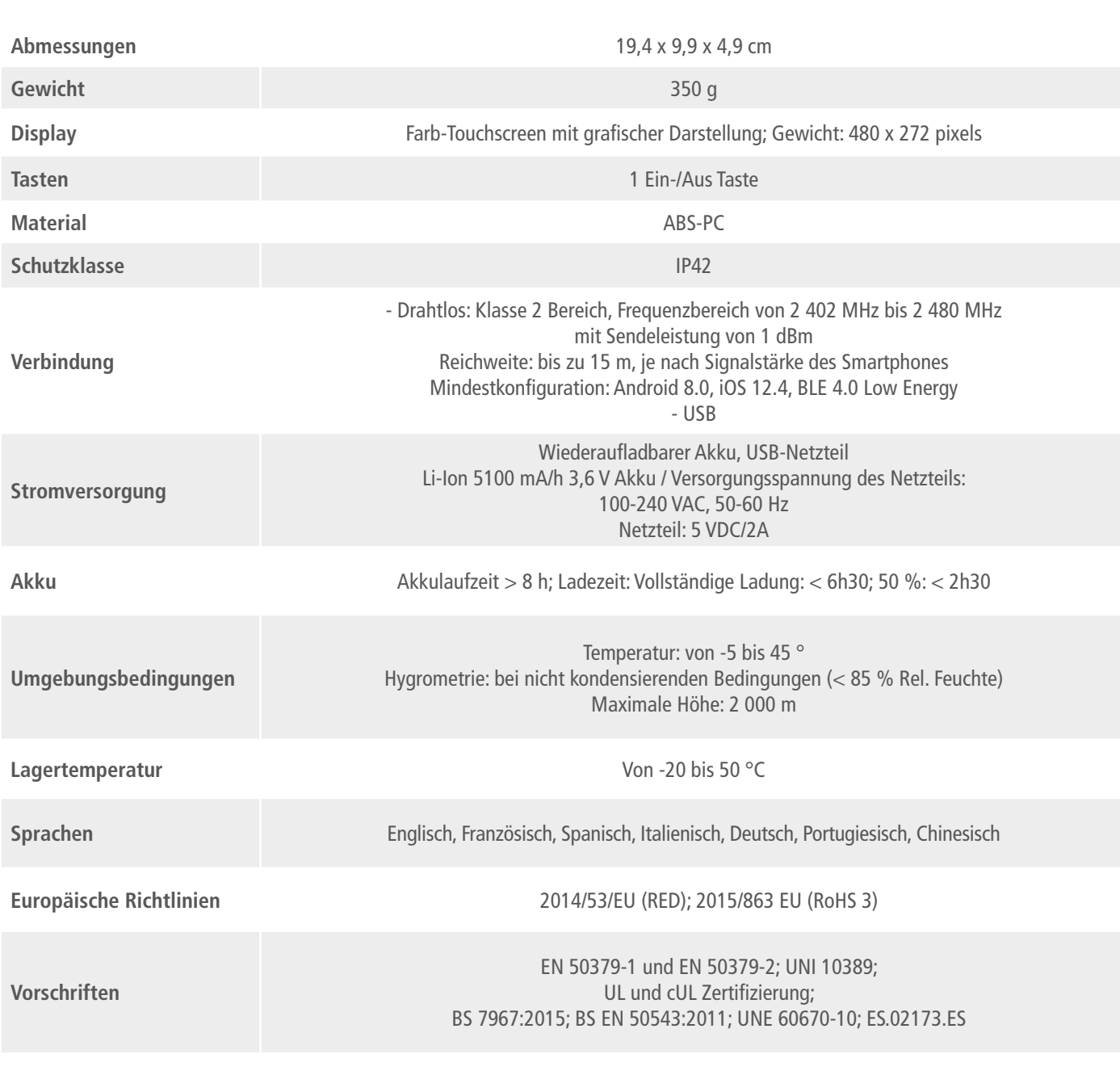

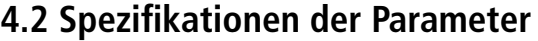

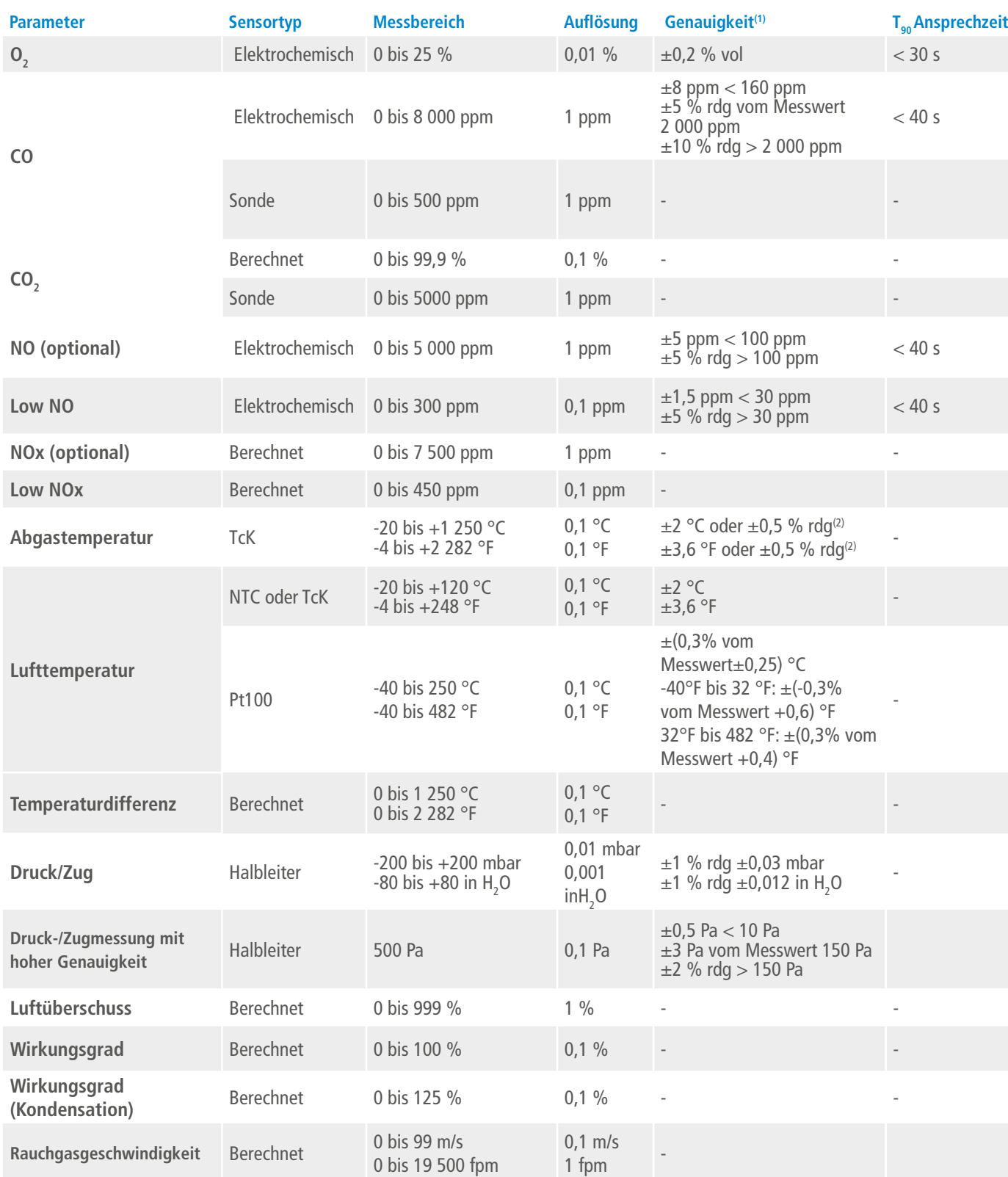

<sup>(1)</sup>Alle in diesem Dokument angegebenen Genauigkeiten wurden unter Laborbedingungen bei 20 °C (68 °F) und 1013 mbar ermittelt und können nur für Messungen unter den gleichen Bedingungen garantiert werden<br><sup>(2)</sup> Genauigkeit

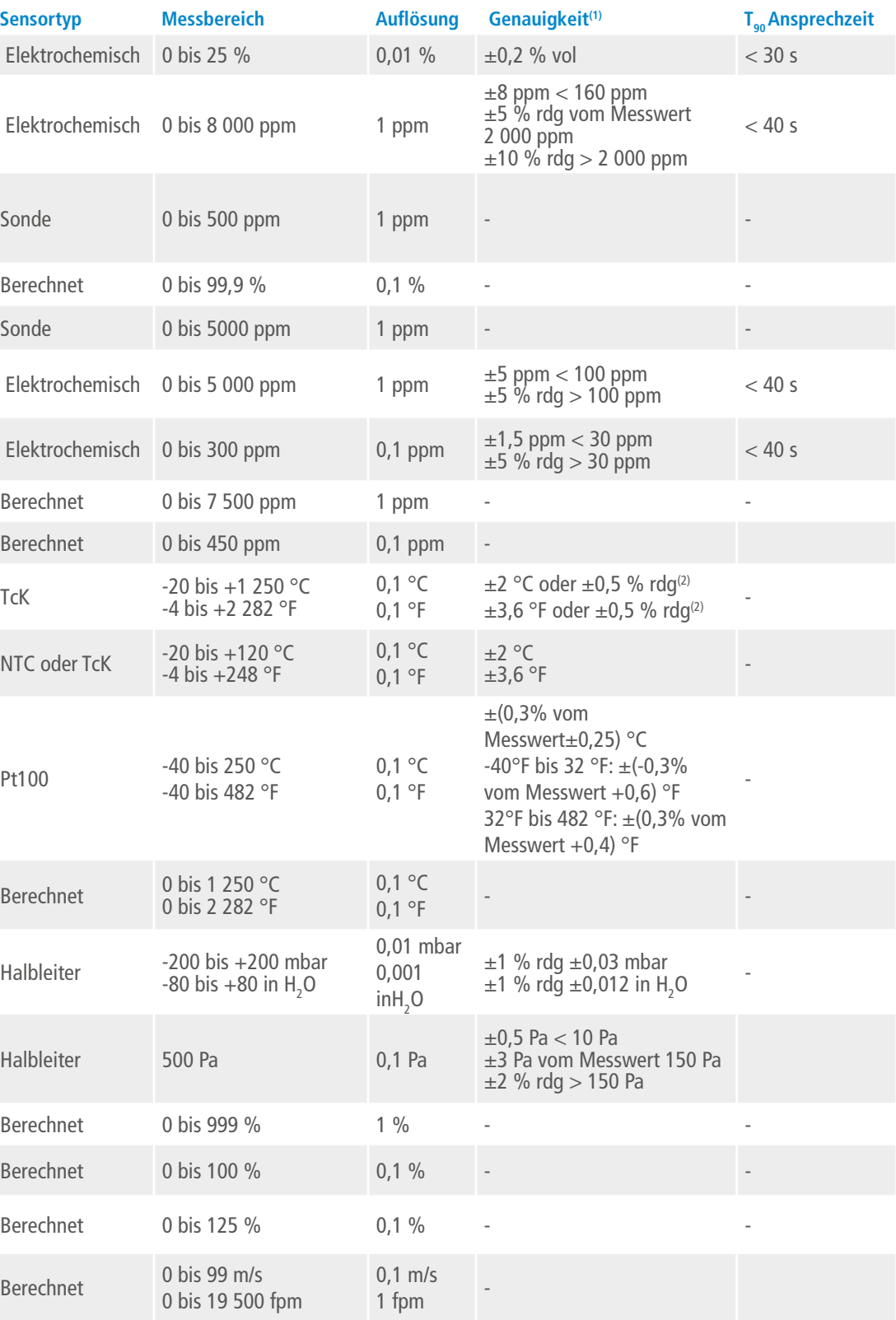

## 5. Eine Abgasmessung durchführen

### <span id="page-7-0"></span>**5.1 Vorbereitung des Instruments vor der Messung**

**Während der Messungen muss das Messgerät aufrecht gehalten werden, damit der Kondensatbehälter in vertikaler Position bleibt. Das Messgerät nicht in geneigter Position oder horizontal halten.**

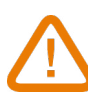

**Vor dem ersten Gebrauch muss der Akku vollständig aufgeladen werden. Es ist mit einer Ladezeit von 6h30 zu rechnen. Der Akku darf nicht vollständig entladen werden, da dies die Sensoren beschädigen kann.**

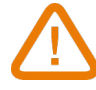

**Falls sich im Kondensatbehälter nach Gebrauch Flüssigkeit befindet, müssen Sie diese leeren, bevor Sie das Gerät wegräumen. Das Gerät muss für diesen Schritt ausgeschaltet sein.**

**Wenn an dem Instrument Mängel oder technische Probleme auftreten, kontaktieren Sie bitte den Sauermann Kundendienst. Auf der Rückseite des Geräts sowie im Menü "Informationen über das Abgasmessgerät" (siehe Abschnitt 11) befindet sich die Seriennummer des Messgeräts.** 

### **5.2 Gasmessung durchführen**

- Die Rauchgassonde an das Messgerät anschließen (zwei Schläuche + Thermoelement).
- Das Messgerät einschalten.
- Abwarten, bis Autozero beendet ist. Die Ansicht für Gasanalyse wird angezeigt.
- Die Sonde wie im Schema dargestellt in das Rohr einführen.
- Drücken Sie auf Menü . Das Display zeigt die verschiedenen Menüoptionen an.
- Wählen Sie **"Gasanalyse"**. Das Display zeigt die gemessenen Werte an.
- Drücken Sie oben auf dem Display auf die Bezeichnung des zur Zeit benutzten Brennstoffs. Die Liste der wählbaren Brennstoffe wird angezeigt.
- Wählen Sie den Brennstoff aus und kehren Sie zur Ansicht für Gasanalyse zurück. Das Display zeigt die Werte der verschiedenen Messparameter an.
- Führen Sie eine Messung mindestens 3 Minuten lang durch, bis die Werte sich stabilisieren.
- 
- Tippen sie auf **inter** unten rechts auf dem Display.
- Die Pumpe schaltet sich ab und die Werte sind eingefroren.

- Tiüppen Sie auf **inter** unten rechts auf dem Display.
- Die Pumpe startet wieder und die Messungen werden fortgesetzt.

- Tippen Sie während der Messung auf **K**
- Haken Sie die Kästen an, um einen oder zwei Parameter auszuwählen.
- Wählen Sie die Dauer aus, für die die Daten angezeigt werden sollen.
- Tippen Sie auf **"Beginnen"**.

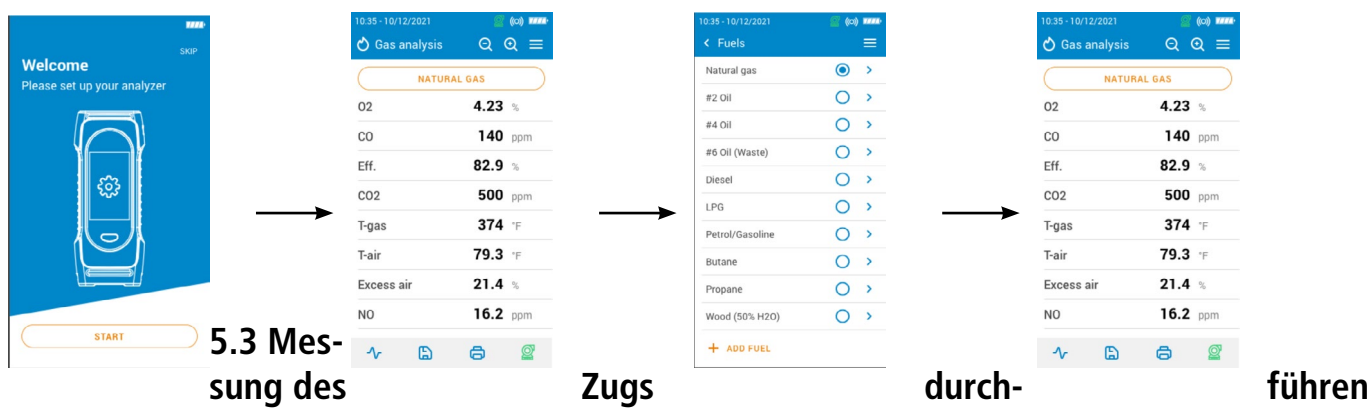

 Während einer Abgasmessung kann das Messgerät eine Zugmessung durchführen. Die Messung kann mit der Rauchgassonde oder der Zugsonde durchgeführt werden.

### **5.3.1 Messung des Kaminzugs mit der Rauchgassonde durchführen**

- Lösen Sie den Anschluss des Kondensatbehälters vom Messgerät.
- Verschließen Sie den Anschluss des Kondensatbehälters mit dem blauen Stopfen.

Das Messgerät zeigt den Kaminzug ohne den Einfluss der Hauptpumpe an.

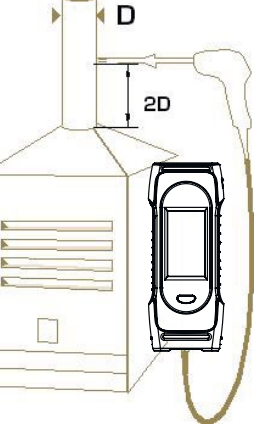

### **5.3.2 Messung des Kaminzugs mit der Kaminzugsonde durchführen**

Die Messung des Kaminzugs kann mit der optional erhältlichen Kaminzugsonde erfolgen.

### **Wenn die Kaminzugsonde benutzt wird, muss für die Messung ein zusätzliches Loch in das Abgas-**

**rohr gebohrt werden.** 

- Lösen Sie den P+ Anschluss der Rauchgassonde vom Messgerät.
- Verbinden Sie diesen Anschluss mit dem verschlossenen Anschluss der Kaminzugsonde.
- Verbinden Sie den orangefarbenen Anschluss der Kaminzugsonde mit dem P+ Anschluss des Messgeräts.
- Führen Sie die Kaminzugsonde in das Rohr ein.

### **5.4 Gasentnahmepumpe in Betrieb setzen und anhalten**

Sie können die Gasentnahmepumpe während einer Abgasmessung anhalten. Die gemessenen und berechneten Werte werden in diesem Fall eingefroren.

Zum Abschalten der Pumpe während der Messung:

Zum Wiedereinschalten der Pumpe:

### **5.5 Daten als Grafik darstellen**

Die gemessenen Daten können als Grafik dargestellt werden.

Das Abgasmessgerät zeigt die Messungen als Grafik an.

### **5.6 Messungen speichern**

Sobald konstante Ergebnisse vorliegen, können Sie während der Abgasmessung die Daten dieser Messung in einem Ordner speichern.

• Tippen Sie auf

Das Messgerät zeigt eine Liste gespeicherter Dateien an.

- Wählen Sie einen Ordner aus oder legen Sie einen neuen an.
- Wenn Sie einen neuen Ordner anlegen möchten, geben Sie den Namen des Ordners ein und drücken zum Speichern auf das Symbol **M**. Anschließend wählen Sie den neuen Ordner aus.
- Tippen Sie auf **"Speichern"**.

Wenn die Daten gespeichert sind, kehrt das Gerät zur Messansicht zurück.

### **5.7 Messergebnisse ausdrucken**

Es ist möglich, die Ergebnisse mit dem optional erhältlichen Drucker auf einem Beleg auszudrucken. Der Drucker muss über die Drahtlosverbindung mit dem Messgerät verbunden sein. Um eine Verbindung mit dem Drucker herzustellen und den Drucker zu installieren: siehe Seit[e 27](#page-13-1).

• Tippen Sie während der Messung auf

Die gemessenen Werte werden auf dem Beleg ausgedruckt.

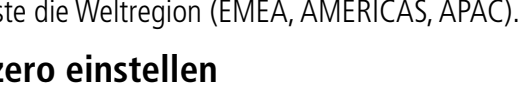

### <span id="page-8-0"></span>**5.8 Benutzen der Zoom-Funktion**

Die Zoom-Funktion erreichen Sie von der Messansicht, indem Sie Q Q benutzen. Zu Beginn zeigt das Display 8 Messwerte an.

Nutzen Sie **C**zum Vergrößern und **Q**zum Verkleinern der Ansicht. Je nach Vergrößerungsansicht werden zwischen 2 und 12 Werten angezeigt.

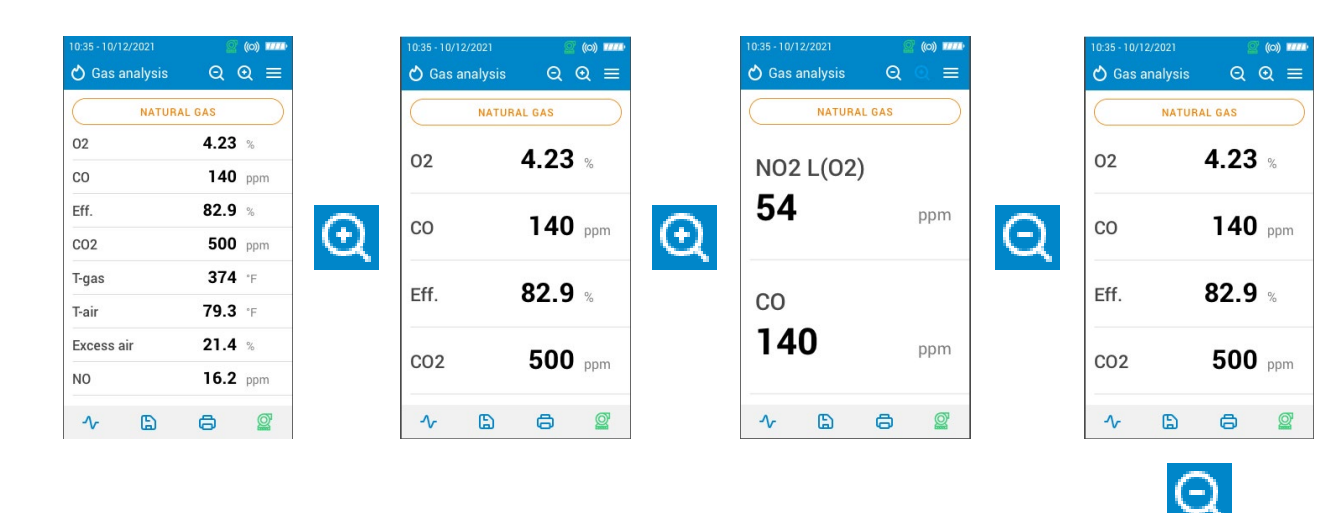

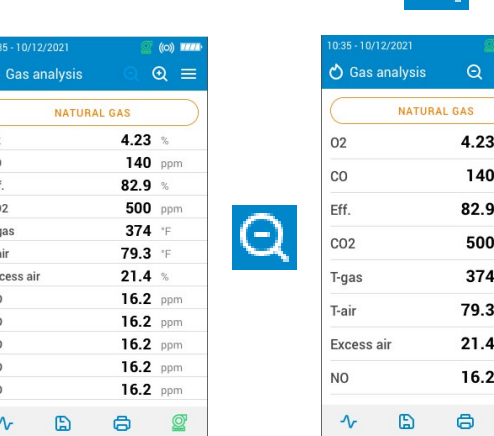

 $\delta =$ 

 $\frac{a}{b}$ ppm  $\%$ ppm  $\,{}^*\mathrm{F}$  $\overline{\phantom{a}}$  $\frac{1}{6}$ ppm  $\mathbf{Q}$ 

## 6. Parameter des Messgeräts einstellen

Folgende Parameter des Messgeräts können Sie im Menü **"Einstellungen > Allgemein"** einstellen:

- Zeit
- Zeitzone
- Datum
- Sprache
- Land
- Drahtlosverbindung
- Autozero
- Spüldauer
- Helligkeit

**Veränderte Einstellungen werden automatisch gespeichert, wenn Sie die Bildschirmansicht verlassen.**

### **6.1 Zeit einstellen**

- Tippen Sie auf **"Zeit"**.
- Stellen Sie die Zeit ein und wählen Sie das Format (24 Stunden oder 12h AM/PM).

### **6.2 Zeitzone einstellen**

- Tippen Sie auf **"Zeitzone"**.
- Stellen Sie die Zeitzone ein.

### **6.3 Datum einstellen**

- Tippen Sie auf **"Datum"**.
- Stellen Sie das Datum ein und wählen Sie das Format ("Monat-Tag-Jahr" oder "Tag-Monat-Jahr").

### **6.4 Sprache einstellen**

- Tippen Sie auf **"Sprache"**.
- Wählen Sie die gewünschte Sprache aus: Englisch, Französisch, Spanisch, Italienisch, Deutsch, Portugiesisch oder Chinesisch.

### **6.5 Land einstellen**

- Tippen Sie auf **"Land"**.
- Wählen Sie das Land in der Liste aus. Wenn das gewünschte Land nicht aufgelistet ist, wählen Sie am Ende der Länderliste die Weltregion (EMEA, AMERICAS, APAC).

### **6.6 Autozero einstellen**

In diesem Teil können Sie die Dauer für Autozero einstellen.

• Tippen Sie auf **"Autozero"**.

• Wählen Sie die Dauer für Autozero aus: 30 s, 60 s, 120 s oder 180 s.

### **Der Hersteller empfiehlt für die meisten Anwendungen mindestens 60 Sekunden.**

### **6.7 Spüldauer einstellen**

In diesem Teil können Sie die Spüldauer einstellen.

- Tippen Sie auf **"Spüldauer"**.
- Wählen Sie die Spüldauer aus: 15 s, 30 s, 60 s oder 120 s.

### **6.8 Helligkeit des Bildschirms einstellen**

- Tippen Sie auf **"Helligkeit"**.
- Stellen Sie die Bildschirmhelligkeit auf einer Skala von 1 bis 5 ein.

### <span id="page-9-0"></span>**6.9 Aktivierten der Selbstabschaltung**

Es ist möglich, eine Selbstabschaltung des Analysators zu aktivieren: Er schaltet sich nach einer bestimmten Zeit der Nichtbenutzung aus.

Vom Hauptmenü aus:

- Tippen Sie auf **"Einstellungen"**.
- Tippen Sie auf **"Allgemein"**.
- Tippen Sie auf **"Selbstabschaltung"**.
- Aktivieren Sie die Selbstabschaltung oben auf dem Bildschirm
- Wählen Sie die Zeitspanne: 1 Stunde oder 2 Stunden.

Vor dem Ausschalten führt das Gerät eine Spülung durch.

### **6.10 Auf Werkseinstellungen zurücksetzen**

Es ist möglich, eine Selbstabschaltung des Analysators zu aktivieren: Er schaltet sich nach einer bestimmten Zeit der Nichtbenutzung aus.

Vom Hauptmenü aus:

- Tippen Sie auf **"Einstellungen"**.
- Tippen Sie auf **"Allgemein"**.
- Tippen Sie auf **"Werkseinstellungen"**.
- Tippen Sie auf **"Zurücksetzen und neu starten"**.

**Das Analysegerät wird auf die ursprünglichen Auslieferungseinstellungen zurückgesetzt. Alle Ihre Konfigurationen werden gelöscht.**

Einheiten und Werte der Messeinstellungen der Werkseinstellung:

- Säuberungszeit: 30 s
- Autozero: 60 s
- Stapel-Querschnittsfläche: 10 cm²
- Speicherintervall: 10 s
- Dauer der Speicherung: 5 s
- Referenz  $O_2$ : 20.9%
- NOx-Faktor: 1.05
- Atmosphärischer Druck: 1013.25 mbar
- Lufttemperatur: 21.5 °C
- K-Wert: 0.84
- Rauchruß: 2
- Rauchruß: Deaktivieren
- CO-Abschaltschwelle: 2000 ppm
- CO-Abschaltschwelle: enable
- Pumpe nach Autozero: Deaktiviert

## 7. Messparameter einstellen

- Pumpe nach Autozero
- Nullsetzung des Druck-/Zugsensors
- $\bullet$  Luftdruck
- $\bullet$  Lufttemperatur
- Display-Konfiguration
- Rohrquerschnitt
- Biogas
- Feuerholz 20 % (Weich)
- Feuerholz 50 % (Weich)
- Feuerholz 20 % (Hart)
- Feuerholz 50 % (Hart)
- Holzspäne / Pellets 8 %
- $\bullet$  Kännelkohle
- Niederflüchtige Kohle
- 
- 
- Biomasse

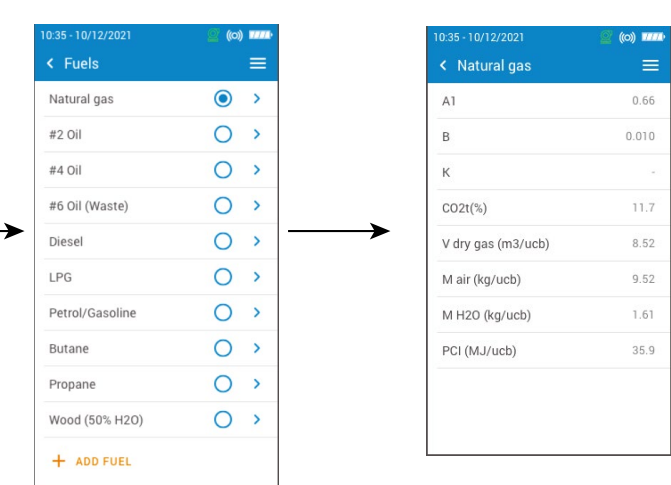

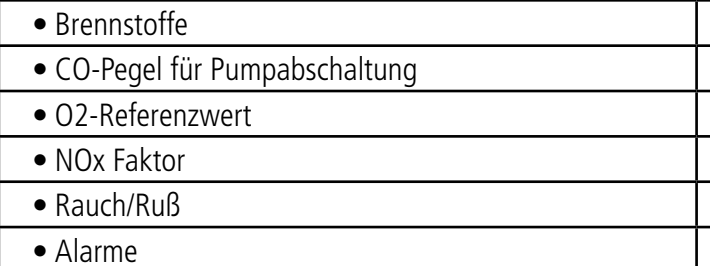

### **7.1 Einstellen der Brennstoffe**

In diesem Teil können die für die Gasmessung benötigten Brennstoffe ausgewählt werden. Die Liste der Brennstoffe hängt vom gewählten Land ab und kann folgende Brennstoffe umfassen:

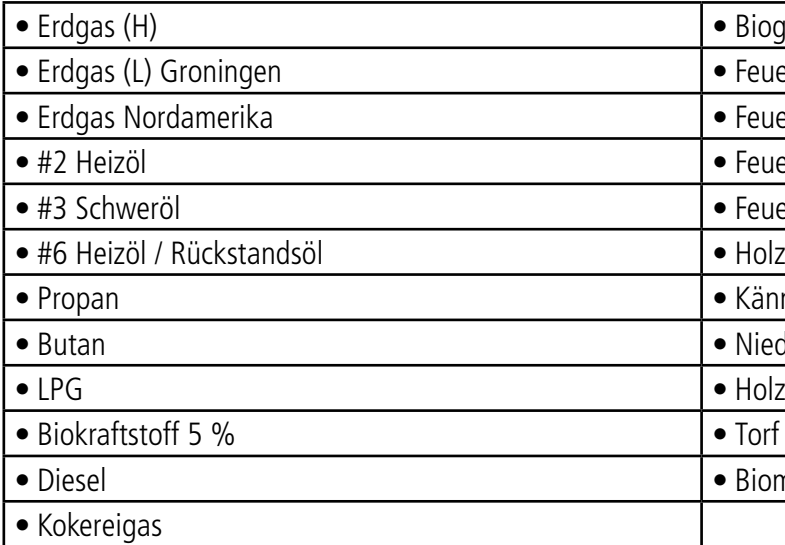

• Tippen Sie auf **"Brennstoffe"**.

• Wählen Sie den gewünschten Brennstoff.

Um die Parameter eines Brennstoffs anzuzeigen, wählen Sie diesen aus. Folgende Angaben des Brennstoffs J. werden angezeigt: A1, B, K, CO<sub>2</sub>t(%), V trockenes Gas (m3/ucb), M Luft (kg/ ucb), MH<sub>2</sub>O (kg/ucb) und PCI<br>... (Unterer Heizwert, MJ/ucb).

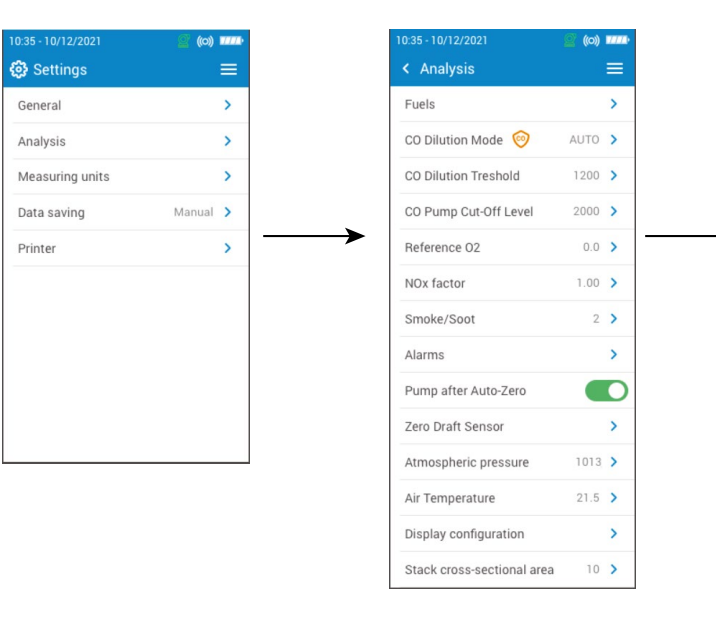

### <span id="page-10-0"></span>**7.2 Brennstoff anlegen**

- Tippen Sie auf **"Brennstoffe"**.
- Wählen Sie unten auf dem Display **"Brennstoff hinzufügen"**.
- Benennen Sie den Brennstoff und bestätigen Sie durch Anklicken von
- $\bullet$  Geben Sie die Eigenschaften des Brennstoffs ein: A1, B, K, CO<sub>2</sub>t(%), V trockenes Gas (m3/ucb), M Luft (kg/ ucb),

MH<sub>2</sub>O (kg/ucb) und PCI (Unterer Heizwert, MJ/ucb).

Sie haben die Möglichkeit, einen individuellen Brennstoff zu erstellen.

• Tippen Sie auf **"Speichern"**.

Der angelegte Brennstoff wird am Ende der Brennstoffliste angezeigt.

Wenn ein sehr spezieller Brennstoff angelegt werden muss, wenden Sie sich bitte an den Sauermann Kundendienst, um weitere Informationen zu erhalten

Ein selbst angelegter Brennstoff kann bei Bedarf wieder gelöscht werden:

- Tippen Sie in der Liste auf den Namen des Brennstoffs. Die Eigenschaften des Brennstoffs werden angezeigt.
- Tippen Sie auf **in die oben auf dem Display.** Es erscheint eine Aufforderung, die Löschung zu bestätigen.
- Tippen Sie zum Bestätigen auf **"Ja"**.

### **7.3 Abschaltpegel für die CO-Pumpe festlegen**

Wenn Sie einen CO-Grenzwert einstellen, wird die Pumpe bei diesem Wert automatisch abgeschaltet.

- Tippen Sie auf "CO-Pegel für Pumpabschaltung".
- Geben Sie den gewünschten Wert zwischen 1 000 und 8 000 ppm ein

### **Um den CO-Pegel für Pumpabschaltung zu aktivieren, aktivieren Sie den Schutz oben auf dem Display.**

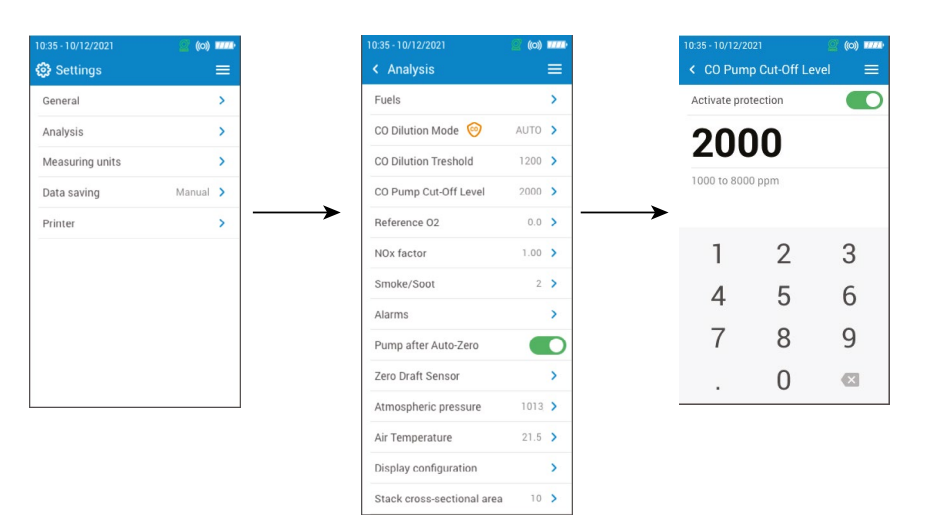

### **7.4 NOx Faktor einstellen**

Wenn der NO-Sensor vorhanden ist, der NO<sub>2</sub>-Sensor aber nicht, müssen Sie den NOx-Faktor einstellen, um NOx berechnen<br>. zu können. Er entspricht dem angenommenen Verhältnis von NO zu NO<sub>2</sub>.

- Tippen Sie auf **"NOx Faktor"**.
- Geben Sie den erforderlichen NOx Faktor als Prozentwert auf einer Skala zwischen 1,00 und 1,50 ein.

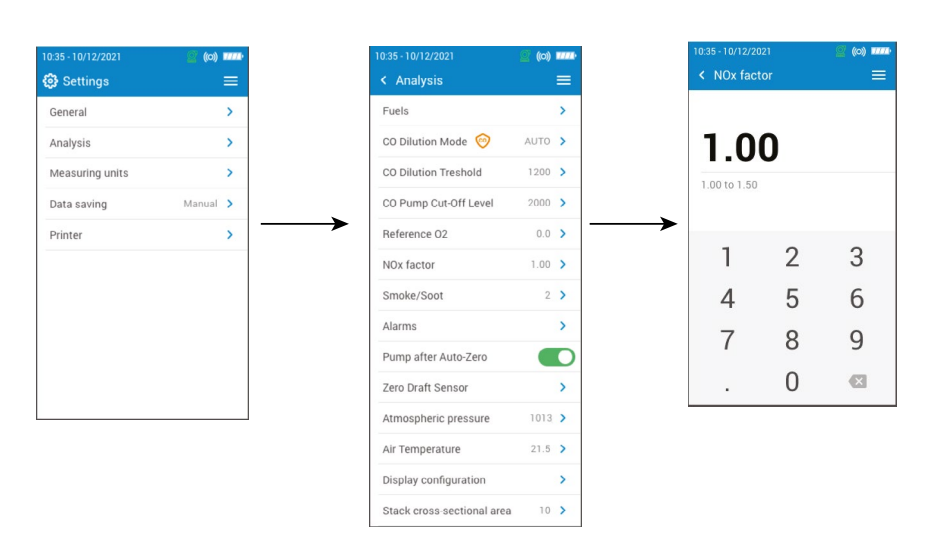

### **7.5 Rußzahl einstellen**

Die Rußzahl kann mit einer (optional erhältlichen) externen Pumpe ermittelt und den Messdaten manuell hinzugefügt werden. Der eingegebene Wert wird zusammen mit den anderen Daten gespeichert.

- Tippen Sie auf **"Rauch/Ruß"**.
- Geben Sie eine Rußzahl zwischen 0 und 9 ein.

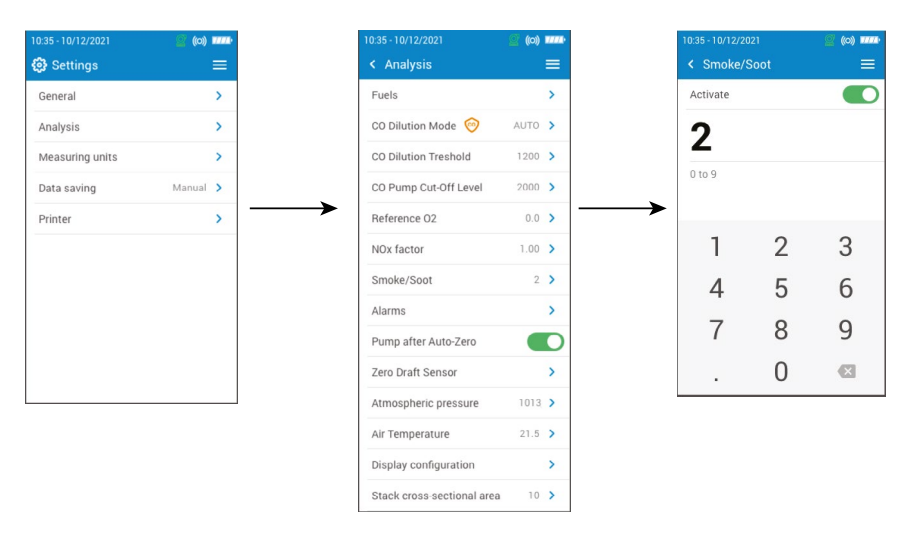

### **7.6 Alarme einstellen**

Sie können für jeden vom Messgerät erfassten und berechneten Parameter einen Alarm einstellen. Dieser Alarm kann auf steigende Werte reagieren (der Alarm des Geräts wird aktiviert, wenn der Messwert den voreingestellten Grenzwert übersteigt), oder auf fallende Werte (der Alarm des Geräts wird aktiviert, wenn der Messwert unter den voreingestellten Grenzwert fällt).

Es können bis zu fünf Alarme eingestellt werden.

- Tippen Sie auf **"Alarme"**.
- Wählen Sie einen der fünf aufgeführten Alarme.
- Wählen Sie in der Zeile **"Parameter"** den Parameter aus, für den Sie einen Alarm aktivieren möchten.
- Geben Sie den Grenzwert in der Zeile **"Wert"** ein.
- Wählen Sie den Alarmgrenzwert aus: oberer oder unterer Grenzwert.
- Kehren sie zur Alarme-Hauptansicht zurück und wählen **"Aktivieren"**, um den Alarm zu aktivieren.
- Wiederholen Sie den Vorgang gegebenenfalls für andere Alarme.

**Die Alarme können bei Bedarf nachträglich geändert werden (z. B. anderer Grenzwert). Während der Messungen kann ein Alarm aktiviert bleiben, bis er quittiert wird, selbst wenn der Messwert den Alarmbereich wieder verlässt. Wenn der Alarm quittiert wird und der Wert sich noch immer im Alarmbereich befindet, bleibt der Alarm aktiv.**

<span id="page-11-0"></span>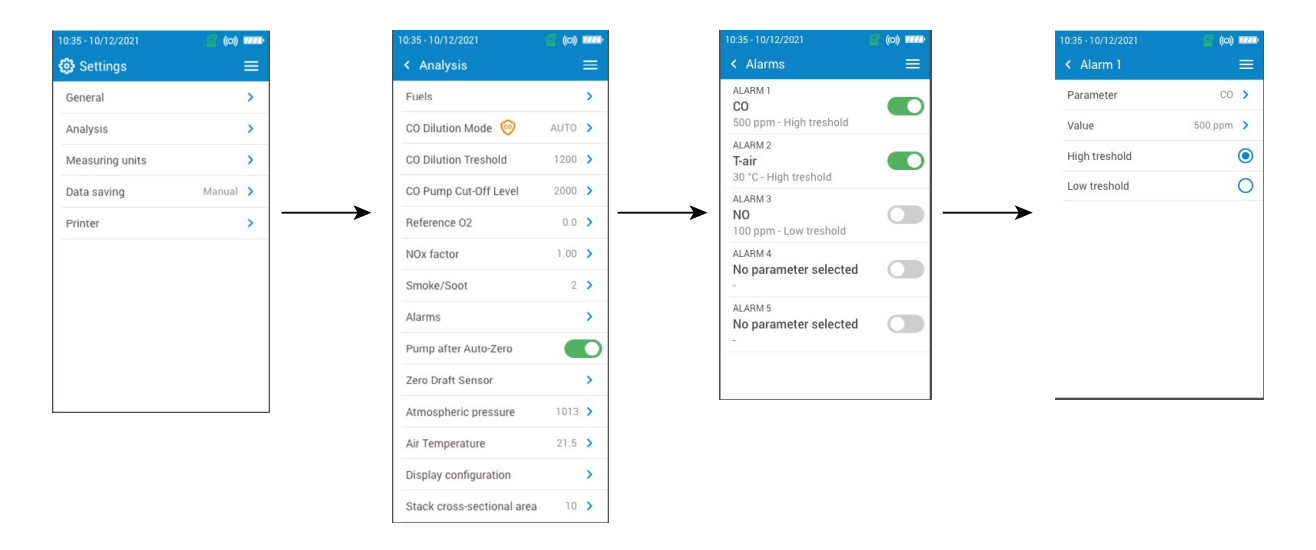

### **7.7 Nullsetzung des Druck-/Zugsensors**

Sie können den Zugsensor sowie den Hochpräzisionssensor nullsetzen, wenn der Sensor an dem Messgerät installiert ist.

- Wählen Sie **"Nullsetzung des Druck-/Zugsensors"**.
- Entfernen Sie die Rauchgassonde aus dem Rohr und lassen Sie die Druckanschlüsse des Messgeräts frei.
- Drücken Sie auf **"Beginnen"**.

Das Messgerät setzt den Druck-/Zugsensor wieder auf Null. Dies dauert einige Sekunden.

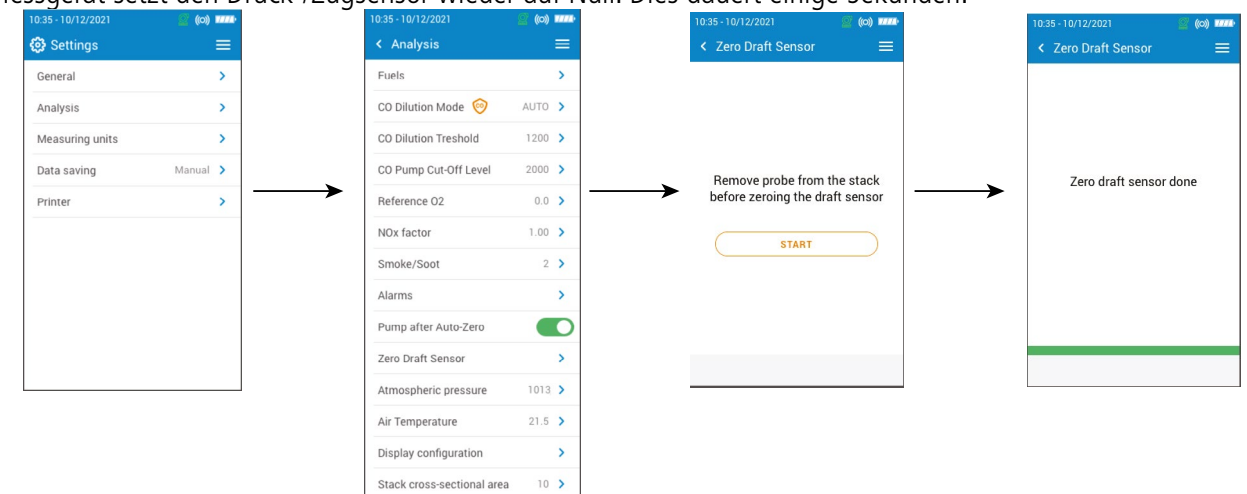

### **7.8 Luftdruck einstellen**

Sie können den Luftdruck einstellen, bei dem die Messungen erfolgen. Dieser Wert geht in die Berechnung von Werten ein, wie beispielsweise der Rauchgasgeschwindigkeit. Er ist standardmäßig auf 1 013 mbar eingestellt.

- Tippen sie auf **"Luftdruck"**.
- Geben Sie den Luftdruck auf einer Skala zwischen 500 und 1 100 mbar ein.

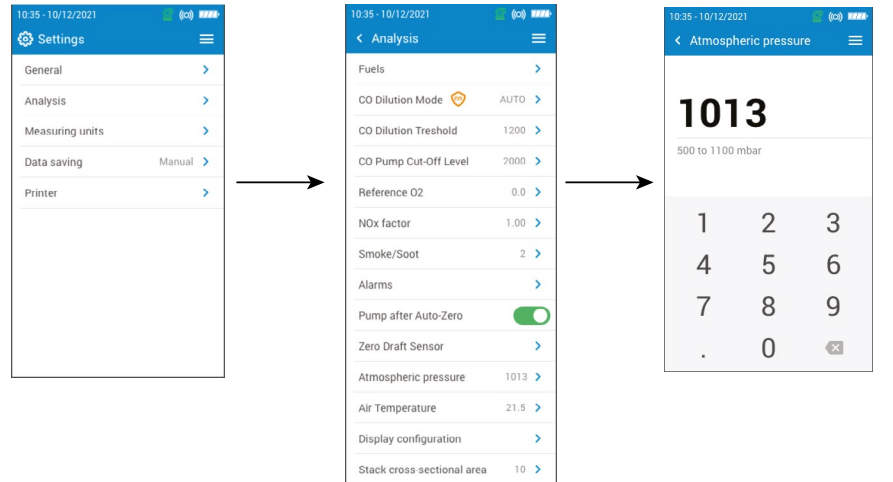

### **7.9 Lufttemperatur einstellen**

Sie können die Temperatur der Luft einstellen, die in die Verbrennungsanlage gelangt, sofern diese Angabe bekannt ist. Diesen Wert können Sie auf drei unterschiedliche Weisen erhalten:

- eine optionale externe Sonde, wenn diese angeschlossen ist
- Benutzereingabe, wenn keine Sonde angeschlossen ist
- der interne NTC-Sensor des Messgeräts, wenn keine Sonde angeschlossen ist und kein Wert eingegeben wird.

Zum Eingeben der Lufttemperatur:

- Tippen Sie auf **"Lufttemperatur"**.
- Aktivieren Sie die Funktion oben auf dem Display.
- Geben Sie die erforderliche Lufttemperatur ein.

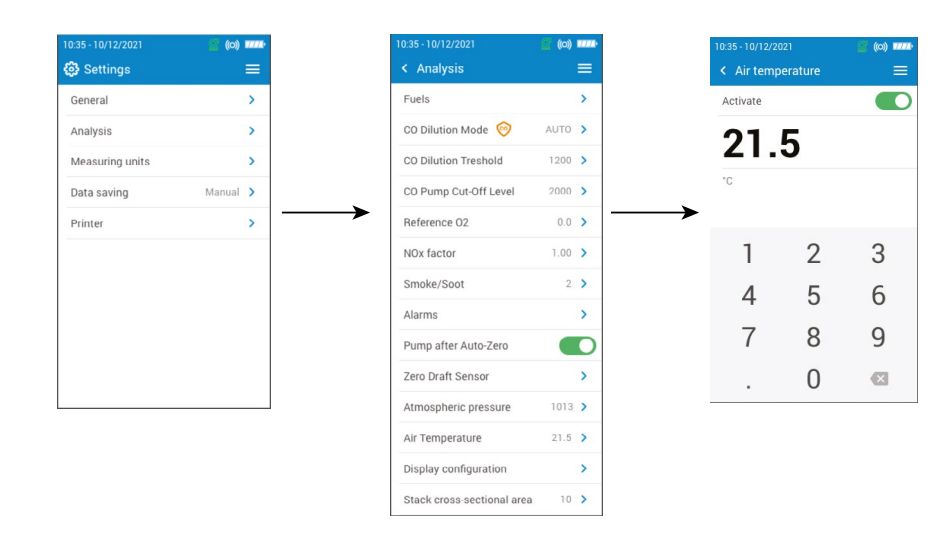

### **7.10 Display konfigurieren**

Sie können die Werte in der Ansicht "Gasanalyse" beliebig anordnen.

- Tippen Sie auf **"Displaykonfiguration"**.
- Haken Sie die Kästen der Parameter an, die in der Gasanalyse-Ansicht angezeigt werden sollen.
- Mit den Pfeilen bringen Sie die Werte in der Gasanalyse-Ansicht in die gewünschte Reihenfolge.

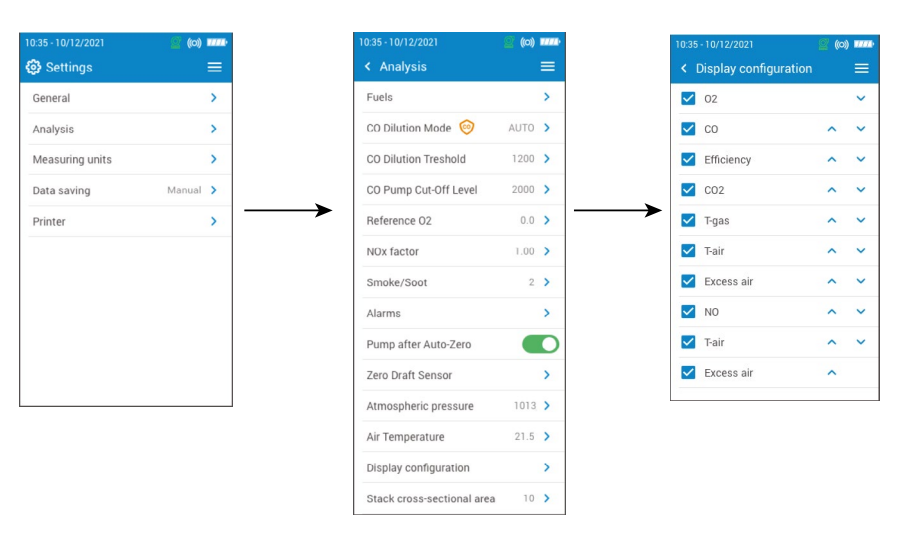

### <span id="page-12-0"></span>**7.11 Rohrquerschnitt festlegen**

Sie können die Größe des Rohrquerschnitts festlegen, was für die Messung der Rauchgasgeschwindigkeit erforderlich ist.

- Tippen Sie auf **"Rohrquerschnitt"**.
- Geben Sie eine Oberfläche zwischen 0 und 99 999 cm2 ein.

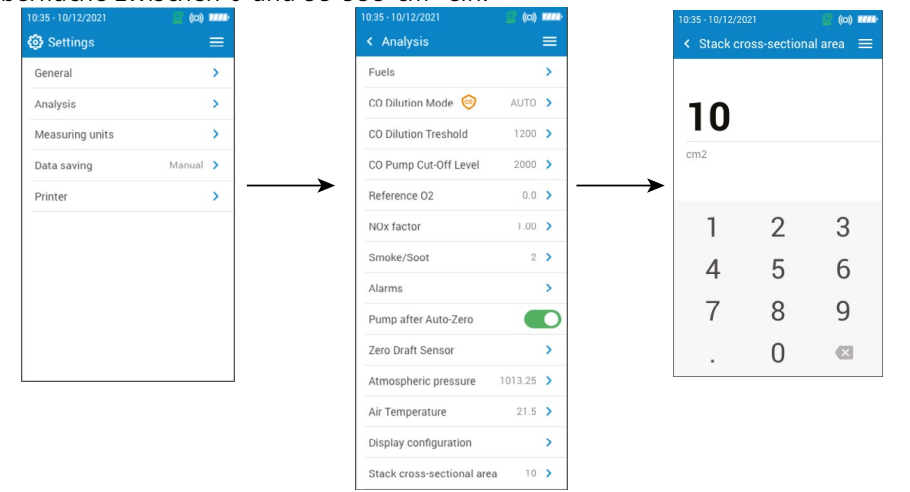

## 8. Maßeinheiten einstellen

Für jeden vom Messgerät gemessenen und berechneten Parameter können Sie die Maßeinheit festlegen. Je nach Parameter sind die untenstehenden Einheiten verfügbar:

- Temperatur: °C, °F
- Druck: mbar, iwg (inches water gauge), mmwg, mmHg, Pa, hPa, kPa, psi
- Gaskonzentrationen: ppm, mg/m<sup>3</sup>, %, mg/kWh, g/GJ, g/m<sup>3</sup>, g/kWh, g/hp
- Luftüberschuss: %, Verhältnis
- Rauchgasgeschwindigkeit: m/s, f/m, km/h, mph
- Volumenstrom:  $m^3/m$ , cf/m
- Massendurchfluss: kg/h, lb/h, t/d
- Rohrquerschnitt:  $\text{cm}^2$ , in<sup>2</sup>

### Rufne Sie die Ansicht **"Einstellungen"** auf.

- Tippen Sie auf **"Maßeinheiten"**.
- Tippen Sie auf den Parameter, den Sie einstellen möchten.
- Wählen Sie die gewünschte Einheit in der Liste.

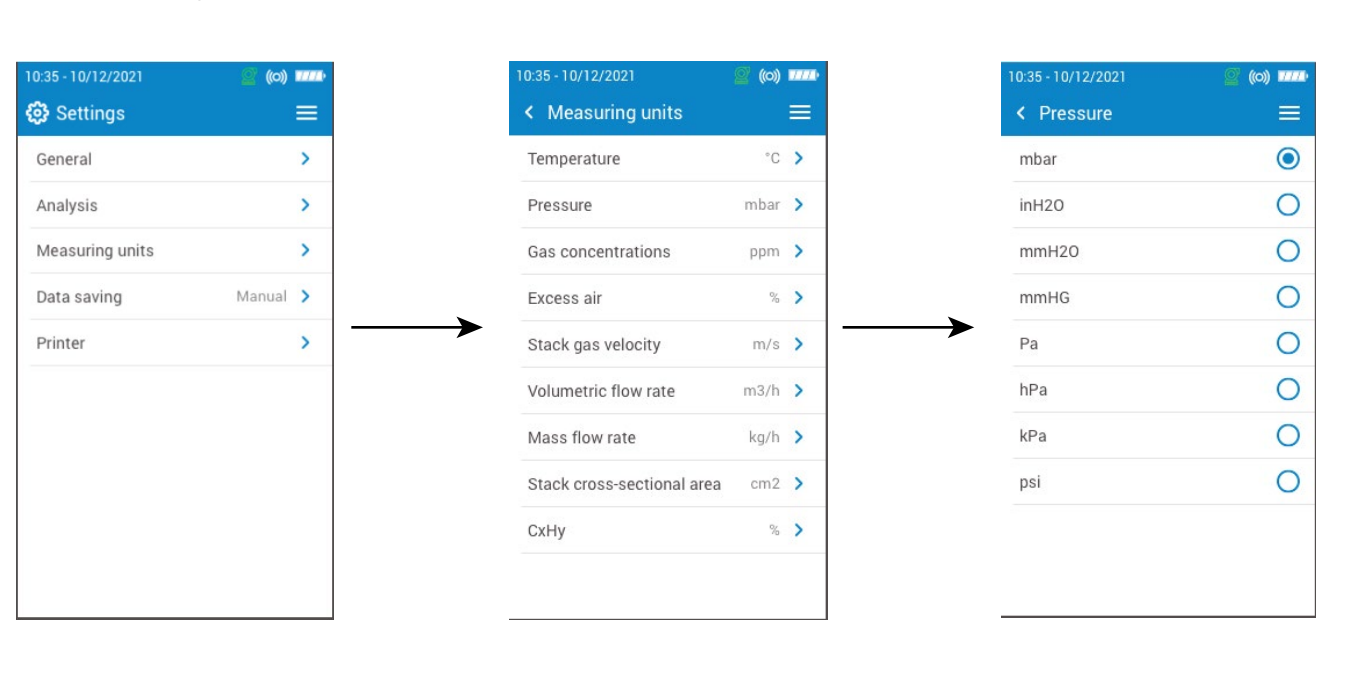

## 9. Datenspeicherung konfigurieren

<span id="page-13-0"></span>Sie können den Modus der Datenspeicherung festlegen: entweder manuell oder automatisch Rufen Sie die Ansicht **"Einstellungen"** Auf.

- Tippen Sie auf **"Daten speichern"**.
- Wenn Sie **"Manuell"**auswählen: Sie speichern die Daten werden während der Messungen manuell. Oder
- Wenn Sie **"Data Logger"**auswählen: Die Daten werden über eine gewisse Dauer in bestimmten Intervallen gespeichert.
- Legen Sie eine Dauer zwischen 1 und 600 Sekunden fest. Diese Intervalllänge bestimmt, wie oft die Daten gespeichert werden.
- Tippen Sie auf **"Weiter"**.
- Legen Sie eine Dauer zwischen 1 und 120 Minuten fest. Die Dauer entspricht der Länge der gesamten Messperiode.
- Tippen Sie auf OK.

Die Daten werden nur gespeichert, wenn das Speichern in der Gasanalyse-Ansicht aktiviert wurde (siehe Abschnitt 5.6 Messungen speichern)

Wenn die Abgasanalyse angehalten wird, können Sie Daten speichern und drucken.

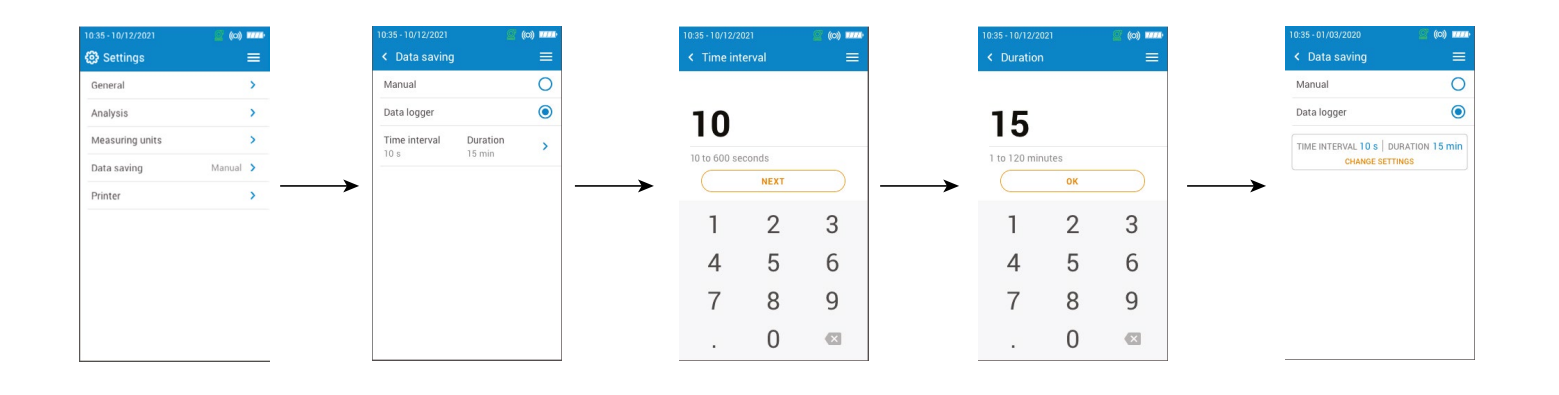

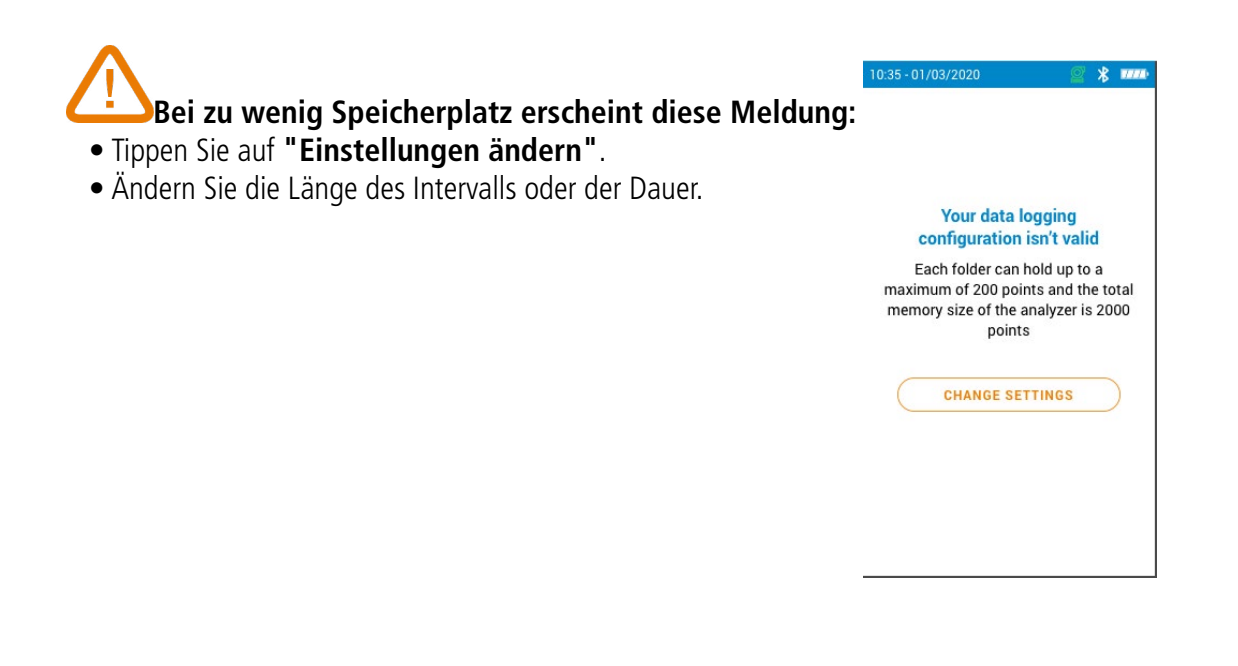

- Tippen Sie auf **"Individualisierte Kopfzeile"**.
- Geben Sie Ihre Angaben ein.
- Tippen Sie zur Bestätigung auf  $\blacktriangledown$  unten rechts auf dem Display.

## 10. Drucker einstellen

Sie können die Druckereigenschaften vom Messgerät aus in der Ansicht **"Einstellungen > Drucker"** einstellen: Verbindung mit dem Drucker, persönlich gestaltbare Kopfzeile und Anzahl der Kopien. Der Drucker ist optional erhältlich, siehe Abschnitt 14.

### **10.1 Druckerverbindung einstellen**

- <span id="page-13-1"></span>• Aktivieren Sie die Drahtlosverbindung des Druckers.
- Tippen Sie auf **"Druckerverbindung"**.
- Aktivieren Sie den Button **"Drahtloser Druckermodus"**.
- Tippen Sie auf **"Drucker suchen"**.
- Das Messgerät sucht die verfügbaren Drucker und zeigt die Ergebnisse an.
- Wählen Sie den gewünschten Drucker aus.

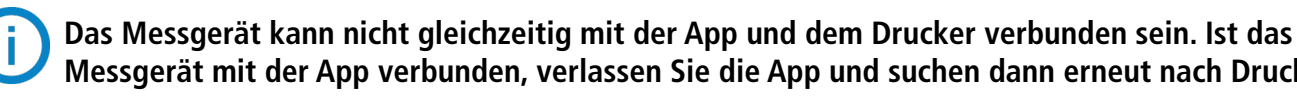

## **Messgerät mit der App verbunden, verlassen Sie die App und suchen dann erneut nach Druckern.**

### **Mit den Tasten**  $\Box$  **und**  $\Box$  **können Sie zwischen Großbuchstaben/Ziffern zu Kleinbuchstaben/**

## **10.2 Kopfzeile individualisieren**

**Symbolen wechseln.**

Die Kopfzeile des Belegs kann mit den Kontaktangaben Ihres Unternehmens versehen werden.

## **10.3 Zahl der Kopien einstellen**

Sie können die Zahl der zu druckenden Kopien einstellen (Standardeinstellung = 1).

- Tippen Sie auf **"Anzahl der Kopien"**.
- Mit den Steuerpfeilen legen Sie die Zahl der Kopien fest. Es können maximal 5 Kopien gedruckt werden.

## 11. Informationen über das Abgasmessgerät

<span id="page-14-0"></span>Sie können sich folgende Informationen über das Abgasmessgerät anzeigen lassen:

- Wartung und Kalibrierung
- Informationen über die Sensoren
- Modellnummer
- **Seriennummer**
- Firmwareversion
- Ladezustand des Akkus
- Verfügbarer Speicherplatz
- Im Hauptmenü des Messgeräts:
- Tippen Sie auf **"Informationen über das Abgasmessgerät"**.

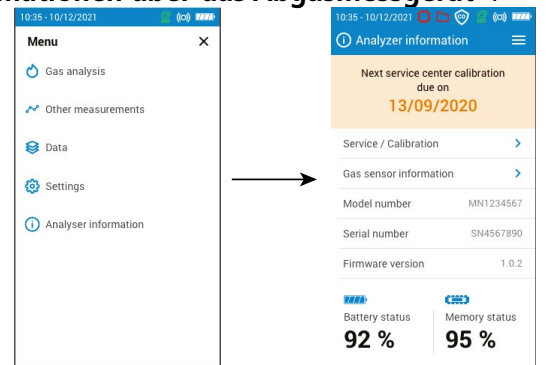

### **11.1 Wartung und Kalibrierung**

### **11.1.1 Informationen zur Kalibrierung**

Informationen zur Kalibrierung der im Messgerät installierten Sensoren finden Sie in der Ansicht **"Wartung / Kalibrierung"**.

### • Tippen Sie auf **"Informationen zur Kalibrierung"**.

Folgende Informationen werden für jeden installierten Sensor angezeigt, der ausgewählt werden kann:

- Letzte Kalibrierung im Werk
- Letzte Kalibrierung durch den Benutzer
- Datum der nächsten Kalibrierung im Servicecenter
- Unter **"Kundendienst Kontakt"** unten auf dem Display finden Sie die Versandanschrift des Kundendiensts.

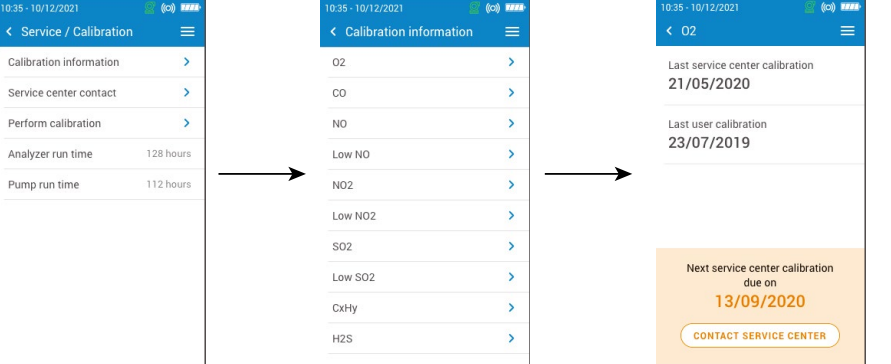

### **11.1.2 Kontakt Servicecenter**

Tippen Sie auf **"Wartung / Kalibrierung"**.

• Tippen Sie auf **"Kundendienst Kontakt"** und drücken Sie auf OK, um die Kontaktinformationen des Sauermann Servicecenters anzuzeigen.

### **11.1.3 Die Kalibrierung durchführen**

In diesem Menü können Sie an einem Sensor die Kalibrierung durchführen.

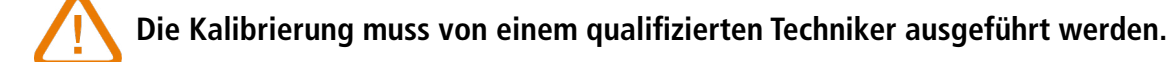

**Alle in diesem Menü vorgenommenen Änderungen wirken sich auf die Messwerte aus. Wenn Bedienungsfehler auftreten, kommt es zu fehlerhaften Messwerten.**

### Rufen sie die Ansicht **"Wartung / Kalibrierung"** auf.

- Tippen Sie auf **"Kalibrierung durchführen"**.
- Geben Sie den Zugangscode für die Kalibrierung ein.

### **Wenn Sie keinen Code haben, wenden Sie sich bitte an das Servicecenter. Unsere Mitarbeiter**

**erklären Ihnen, wie Sie den Code erhalten.**

- Tippen Sie auf **"Zur Kalibrierung gehen"**.
- Wählen Sie den Sensor aus, für den die Kalibrierung erfolgen soll.
- Geben Sie den neuen Referenzwert ein und drücken Sie auf **"Beginnen"**.
- Das Messgerät führt während einer bestimmten Dauer die Messungen durch und zeigt folgende Informationen an:
- Messung
- Stromverbrauch des Sensors
- Referenzwert
- Sind die Werte korrekt, tippen Sie während der Messung unten auf dem Display auf **"Einstellung bestätigen"**.
- Tippen Sie auf **"Einstellung speichern"**, damit die Kalibrierung auf den Sensor angewandt wird.
- Damit die Veränderungen angewandt werden, tippen Sie auf **"Ihr Abgasmessgerät neustarten"**.

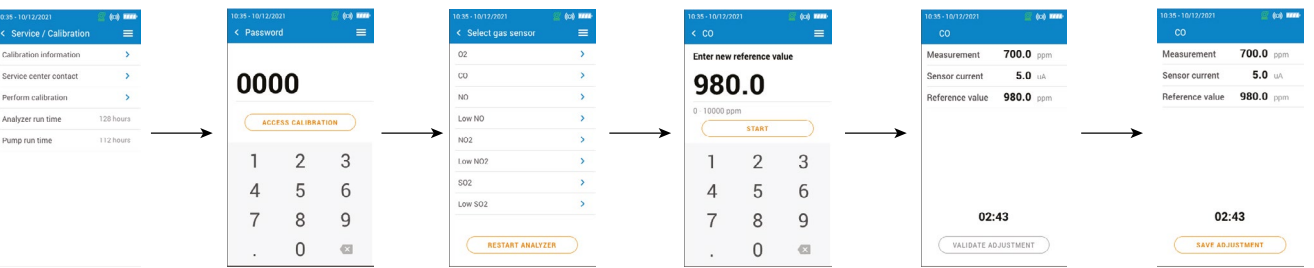

### **11.2 Informationen über die Sensoren**

Informationen über die im Messgerät installierten Sensoren finden Sie in der Ansicht **"Informationen über das Abgasmessgerät"**.

• Tippen Sie auf **"Informationen über den Gassensor"**.

• Wählen Sie den Sensor aus, für den Sie die Informationen sehen möchten. Folgende Informationen werden angezeigt:

- Sensortyp
- Seriennummer des Sensors
- Messbereich des Sensors
- Datum der letzten Kalibrierung
- Datum der Installation
- Ausgangsspannung (in Mikroampere)
- übrig ist, sollten Sie mit einem von Sauermann autorisierten Servicecenter Kontakt aufnehmen.

• Schätzung der Lebensdauer des Sensors: eine Anzeige mit vier Balken erscheint. Wenn nur noch der letzte Balken

### **11.3 Sonstige Informationen**

Die Informationen-Ansicht des Messgeräts gibt auch folgende Informationen an:

- Modellnummer
- Firmwareversion
- Ladezustand des Akkus
- Verfügbarer Speicherplatz

**Wenn Sie mit dem Hersteller oder einem Servicecenter Kontakt aufnehmen, geben Sie die Modellnummer und die Seriennummer an.**

## 12. Sonstige Messungen ausführen

<span id="page-15-0"></span>Das Messgerät kann neben Abgasmessungen auch noch andere Messungen durchführen:

- Überwachung des CO
- Gasdichtigkeitsprüfung
- Gasdurchflussrate / Durchflussrate der Pumpe
- Integritätstest des Wärmetauschers
- Rauchgasgeschwindigkeit

### **12.1 CO-Kontrolle durchführen**

Die Überwachung des CO erfolgt mithilfe der externen CO-Sonde (optional erhältlich) oder des integrierten CO-Sensors. • Verbinden Sie eine CO-Sonde mit dem DIN-Anschluss unten am Messgerät.

- Schalten Sie das Messgerät ein.
- Tippen Sie auf **"Menü"** und dann auf **"Sonstige Messungen"**.
- Wählen Sie **"Überwachung des CO"**.

Die Messung wird gestartet. Das Gerät zeigt den aktuellen CO-Wert, den maximalen CO-Wert und die Dauer des Tests an. Der maximale CO-Wert und die Dauer werden jedes Mal auf Null gesetzt, wenn Sie in das Menü "Überwachung des CO" gehen.

- $\bullet$  P1
- P2
- **Druckverlust**
- Zulässiger Druckverlust

### **Wenn der interne Sensor benutzt wird, wird die Hauptpumpe aktiviert, und wenn die CO-Sonde benutzt wird, wird die Hauptpumpe deaktiviert.**

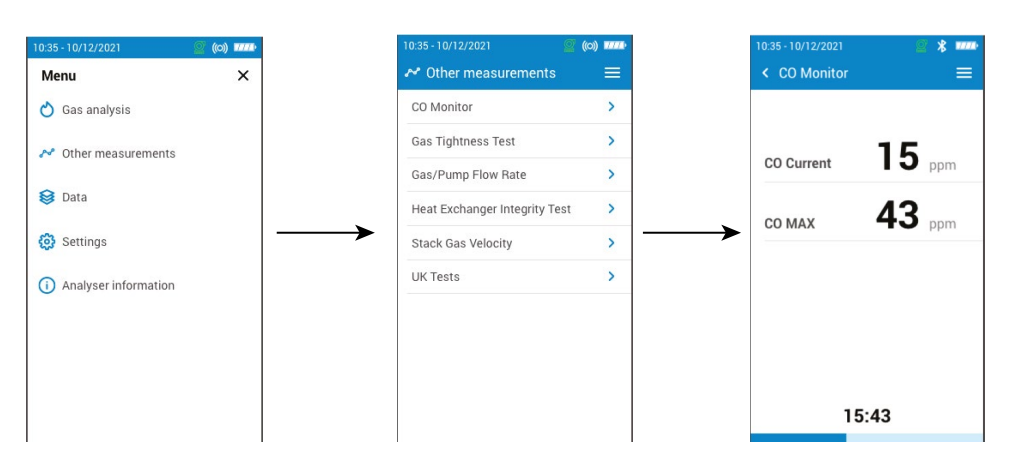

### **12.2 Gasdichtigkeitsprüfung durchführen**

Für diesen Test benötigen Sie ein Druckdifferenz-Kit. Dieses Kit ist optional erhältlich (ref: KEG3).

### **12.2.1 Gasdichtigkeitsprüfung durchführen entsprechend UNI 7129 (neue Leitung)**

- Verbinden Sie die Leitung mit dem Eingang P+ des Messgeräts.
- Verbinden Sie die Leitung mit dem Leitungssystem.
- Wählen Sie das Leitungssystem aus: UNI 7129 (neue Leitung).
- Wählen Sie das Volumen aus:  $< 100$  dm<sup>3</sup>, 100-250 dm<sup>3</sup> oder 250-500 dm<sup>3</sup>.
- Wählen Sie den Brennstoff aus: Erdgas oder LPG.
- Stellen Sie den Leitungsdruck auf 150,00 hPa ein.
- Tippen sie auf **"Stabilisierung starten"**.

Das Messgerät beginnt mit einer Stabilisierung, die 15 Minuten dauert.

Am Ende der Stabilisierung beginnt der Test und zeigt folgende Ergebnisse an:

Abhängig vom Ergebnis zeigt das Messergebnis an, ob der Test konform ausgefallen ist oder nicht.

### **12.2.2 Gasdichtigkeitsprüfung durchführen entsprechend UNI 11137 (bestehende Leitung)**

• Verbinden Sie die Leitung mit dem Eingang P+ des Messgeräts.

- $\bullet$  P1
- $\bullet$  P<sub>2</sub>
- Druckabfall
- Wählen Sie das Leitungssystem aus: UNI 11137 (bestehende Leitung).
- Wählen Sie die Testart aus: Vorläufiger Test (< 18 dm3) oder Indirekter Test (>18 dm3 bis 35 dm3). Wenn Vorläufiger Test ausgewählt wird:
- Wählen Sie den Brennstoff aus: Erdgas oder LPG.
- Lesen Sie den Gasdruck im Innern der Leitung ab.
- Tippen Sie auf **"Stabilisierung starten"**.
- Das Messgerät beginnt die Stabilisierung.
- Nachdem die Stabilisierung erfolgt ist, tippen Sie auf **"Test starten"**.
- Am Ende des Tests zeigt das Messgerät folgende Ergebnisse an:
- $\bullet$  P1
- $\bullet$  P<sub>2</sub>
- Druckverlust
- Zulässiger Druckverlust

Abhängig von den Ergebnissen zeigt das Messergebnis an, ob der Test konform ausgefallen ist oder nicht.

Wenn Indirekter Test ausgewählt wird:

- Wählen Sie den Brennstoff aus: Erdgas oder LPG.
- Wählen Sie das Testgas aus: Brennstoff oder Luft.

### **Wenn das Volumen bekannt ist:**

- Geben Sie das bekannte Volumen der Anlage zwischen 19 und 999 dm3 ein.
- Verbinden Sie die Leitung mit dem Leitungssystem.
- Für einen Test mit Gas lesen Sie den Gasdruck im Innern der Leitung ab.
- Für einen Test mit Luft setzen Sie die Leitung unter Druck: für eine Erdgasleitung bis zu 22 hPa oder bis zu 30 hPa für eine LPG-Leitung.
- Tippen Sie auf **"Stabilisierung starten"**.
- Das Messgerät beginnt die Stabilisierung.
- Nachdem die Stabilisierung erfolgt ist, tippen Sie auf **"Test starten"**.
- Am Ende des Tests zeigt das Messgerät folgende Ergebnisse an:
- $\bullet$  P1
- $\bullet$  P<sub>2</sub>
- Druckabfall
- Leckrate
- Maximal zulässige Leckage

Abhängig von den Ergebnissen zeigt das Messergebnis an, ob der Test konform ausgefallen ist oder nicht.

### **Wenn das Volumen nicht bekannt ist:**

- Verbinden Sie die Leitung mit dem Leitungssystem.
- Für einen Test mit Gas lesen Sie den Gasdruck im Innern der Leitung ab. • Für einen Test mit Luft setzen Sie die Leitung unter Druck: für eine Erdgasleitung bis zu 22 hPa oder bis zu 30 hPa für eine LPG-Leitung.
- Tippen Sie auf **"Stabilisierung starten"**.
- Das Messgerät beginnt die Stabilisierung.
- Am Ende der Stabilisierung entnehmen Sie mit einer Spritze ein Volumen aus der Leitung.
- Wählen Sie das extrahierte Volumen aus (20 oder 100).
- Warten Sie die Druckstabilisierung ab (mindestens 1 min.), bevor Sie auf **"Befüllen ausgeführt"** tippen. Das gemessene Volumen wird angezeigt.
- Tippen sie auf **"Test starten"**.

Am Ende des Tests zeigt das Messgerät folgende Ergebnisse an:

- <span id="page-16-0"></span>• Leckrate
- Maximal zulässige Leckage

Abhängig von den Ergebnissen zeigt das Messergebnis an, ob der Test konform ausgefallen ist oder nicht.

### **12.3 Durchflussmenge der Gaspumpe**

Dieser Bildschirm zeigt die in Echtzeit gemessene Durchflussmenge des durch den Analysator strömenden Gases an, wie sie von der Hauptabgasentnahmepumpe gemessen wird. Dieses Menü ermöglicht auch die Messung der Dichtheit des Analysegerätes und der Sonde.

**12.3.1 Anzeige des Pumpendurchsatzes**

**Die Pumpe des Messgeräts muss eingeschaltet sein.**

Der Bildschirm **"Sonstige Messungen"** wird angezeigt.

- Tippen Sie auf **"Gas-/Pumpendurchfluss"**.
- Das Analysegerät zeigt die Durchflussmenge der Pumpe in L/m an.

### **12.3.2 Führen Sie einen Dichtigkeitstest durch**

**Die Pumpe des Messgeräts muss eingeschaltet sein.**

• Blockieren Sie das äußerste Ende der Sonde.

- Der Bildschirm **"Sonstige Messungen"** wird angezeigt.
- Tippen Sie auf **"Gas-/Pumpendurchfluss"**.

Wenn die angezeigte Durchflussmenge zwischen 0 und 0,3 L/min liegt => kein Leck.

Aus den Testergebnissen wird die Variation der Mengen von O<sub>2</sub> und CO während der Testdauer berechnet. Wenn die beiden Tests beträchtlich voneinander abweichen, ist es sehr wahrscheinlich, dass das Heizungssystem einen Riss oder eine Anomalie aufweist. In dem Fall sollte das System von einem Fachmann überprüft werden.

Wenn die angezeigte Durchflussmenge größer als 0,3 L/min ist => liegt eine Undichtigkeit vor. Bitte kontaktieren Sie den Sauermann-Kundendienst für eine technische Überprüfung.

### **12.4 Dichtigkeit des Wärmetauschers testen**

Dieser Test liefert Informationen über mögliche Lecks oder Risse im Wärmetauscher und/oder der Brennkammer.

### **Die Pumpe des Messgeräts muss eingeschaltet sein.**

- Tippen Sie auf **"Dichtigkeitstest des Wärmetauschers"**.
- Führen Sie die Entnahmesonde in das Rohr ein.
- Schalten Sie die Heizung ein (bei ausgeschaltetem Ventilationssystem) und warten Sie, bis sich die Messungen von  $0<sub>2</sub>$  und CO auf dem Display des Messgeräts stabilisieren.
- Tippen Sie auf das Startsymbol inten auf dem Display, um den Integritätstest des Wärmetauschers mit dem Messgerät zu beginnen, bevor sich die Ventilation einschaltet. Der Ventilator muss sich innerhalb der ersten 30 Sekunden des Tests einschalten.

### **12.5 Messung der Rauchgasgeschwindigkeit mit einem Pitotrohr durchführen**

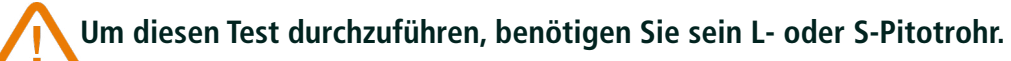

### **Das L-Pitotrohr positionieren und anschließen:**

Das Pitotrohr muss senkrecht in den Mittelpunkt des Rohrs und parallel zur Strömung in das Abgasrohr eingeführt werden. Der Kopf (der in eine elliptische Nase ausläuft) muss zur Strömung parallel, frontal in die Strömung gehalten werden. Der von der Nase ermittelte Gesamtdruck (+) wird an P+ unten am Gerät übertragen. Der in den Öffnungen des Kopfs ermittelte statische Druck (-) wird an P- unten am Gerät übertragen.

Der generierte Code besteht aus dem folgenden Element:  $\bullet$  SI

### **Das S-Pitotrohr positionieren und anschließen:**

Das Pitotrohr wird an vorbestimmten Punkten senkrecht in das Abgasrohr eingeführt.

Die Löcher müssen exakt an der Strömungsrichtung der Luft oder des Gases ausgerichtet werden. Das S-Pitotrohr ist für eine fehlerhafte Ausrichtung empfindlicher als das L-Pitotrohr. Da das S-Pitotrohr symmetrisch ist, ist es nicht erforderlich, die beiden Schenkel zu identifizieren. Das Anschließen an das Messgerät muss folgendermaßen erfolgen:

- Der dem Luftstrom zugewandte Abschnitt wird am Symbol P+ an das Messgerät angeschlossen.
- Der dem Luftstrom abgewandte Abschnitt wird am Symbol P- an das Messgerät angeschlossen.

Wenn die Verbindungen hergestellt sind und die Ansicht **"Sonstige Messungen"** angezeigt wird:

- Tippen Sie auf **"Rauchgasgeschwindigkeit"**.
- Das Abgasmessgerät zeigt folgende Messwerte an: Geschwindigkeit, Volumenstrom und Massendurchfluss.
- 99,0000 betragen).

• Tippen Sie gegebenenfalls auf den K-Koeffizienten, um ihn zu ändern (der K-Koeffizient muss zwischen 0,0000 und

Die empfohlenen Werte: 0,84 für das Typ-S Pitotrohr und 1,0015 für das Typ-L Pitotrohr.

• Für die Berechnung von Volumenstrom und Massendurchfluss den Rohrquerschnitt eingeben (siehe "Den Rohrquerschnitt festlegen" auf Seite 23)

## **12.6 Messung der Opazität durchführen**

Sie können bis zu drei Rußzahlen im Messgerät abspeichern. Die Rußzahl wird mithilfe einer optional erhältlichen Pumpe und eines Filters bestimmt. Das für eine Rußzahlmessung erforderliche Volumen entspricht 10 Saugzyklen der Pumpe. Der Filter hält die festen Verbrennungsrückstände des Abgases zurück und seine Färbung wird mit einer Vergleichstabelle mit 10 Graustufenbereichen von 0 bis 9 verglichen.

### **12.6.1 Messung durchführen**

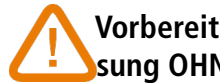

### **Vorbereitender Schritt: um Kondensation in der Pumpe zu vermeiden, vor Durchführen der Mes-**

**sung OHNE FILTER Frischluft einblasen.**

- Legen Sie das Filterpapier in die Pumpe ein.
- Pumpen Sie Abgas aus der Mitte des Rohrs.
- Nach 10 Saugzyklen gleichen Sie die Färbung des Filters mit der Vergleichstabelle ab und tragen den entsprechenden Wert ein. Siehe hierzu Abschnitt 7.5
- Diesen Schritt führen Sie gegebenenfalls mehrere Male durch. Benutzen Sie bei jedem Durchgang einen neuen Filter.

## **12.7 Führen Sie einen BImSchV-Test durch**

Das Messgerät wurde entsprechend den Anforderungen der VDI 4206 Blatt 1 geprüft.

Bevor Sie eine BImSchV-Prüfung durchführen, müssen Sie den **"Prüfstellencode"** erzeugen. Dieser Code wird auf das Ticket gedruckt. • Tippen Sie auf Menü und dann auf **"Analyzer-Informationen"**.

- 
- Tippen Sie auf **"Identifikationsnummer"**.
- Tippen Sie auf **"Prüfstellencode bearbeiten"**.
- Geben Sie einen 3-stelligen Code ein.
- Tippen Sie auf **"Bestätigen"**.

- Die letzten 10 der Seriennummer des Analysegerätes
- Der vom Benutzer eingegebene 3-stellige Code
- 4 Zahlen, die dem MMYY entsprechen

Sobald dieser Code generiert wurde, ist es möglich, einen **"BImSchV-Test"** durchzuführen.

- <span id="page-17-0"></span>• Tippen Sie auf Menü und dann auf **"Andere Messungen"**.
- Tippen Sie auf **"BImSchV-Test"**.
- Wählen Sie die Kraftstoffkategorie:
- EL Heizung, Öle
- Gase der öffentlichen Versorgung
- Kokerei Gas
- Flüssiggas, Gas-Luft-Gemisch
- Tippen Sie auf das Symbol **"Start"** am unteren Rand des Bildschirms.
- Das Analysegerät startet den Test für 30 Sekunden

Am Ende des Tests wird bei einem korrekten Test der folgende Bildschirm angezeigt:

Es ist dann möglich, diesen Test zu speichern:

• Tippen Sie auf das Symbol **"Speichern"** am unteren Rand des Bildschirms und folgen Sie den Anweisungen auf dem Bildschirm.

Wenn eine **"BImSchV-Prüfung"** gespeichert wird, erscheint sie in einem wie folgt gekennzeichneten Datenordner:

### **12.8 Durchführen einer Zugmessung**

Der Analysator kann den Zug messen. Dieser Zug kann mit der Abgassonde oder der Lufttemperatursonde gemessen werden.

### **12.8.1 Führen Sie eine Zugmessung mit der Abgassonde durch:**

- Trennen Sie den Anschluss der Wasserfalle vom Gasanschluss des Analysegerätes.
- Verschließen Sie den Anschluss des Wasserabscheiders mit der blauen Kappe.
- Tippen Sie auf Menü und dann auf **"Andere Messungen"**.
- Tippen Sie auf **"Entwerfen"**.
- Führen Sie die Sonde in den Kanal ein.
- Der Analysator zeigt den Zug ohne den Einfluss der Hauptpumpe an

Anschließend können Sie diesen Messungsentwurf speichern:

• Tippen Sie auf das Symbol **"Speichern"** am unteren Rand des Bildschirms

### **12.8.2 Führen Sie eine Zugmessung mit der Lufttemperatursonde durch**

Die Messung des Luftzugs kann dank der als Option erhältlichen Lufttemperatursonde durchgeführt werden.

**Bei Verwendung der Lufttemperatursonde muss ein weiteres Loch für die Zugluftmessung in den Kanal gebohrt werden.**

- Trennen Sie den Anschluss P+ der Abgassonde vom Analysegerät.
- Verbinden Sie diesen Anschluss mit dem blockierten Anschluss der Luftzugsonde.
- Verbinden Sie den orangefarbenen Stecker der Zug Sonde mit dem P+ Anschluss des Analysegerätes.
- Tippen Sie auf Menü und dann auf **"Andere Messungen"**.
- Tippen Sie auf **"Entwerfen"**.
- Führen Sie die Lufttemperatursonde in den Kanal ein.

Dieser Messungsentwurf kann dann gespeichert werden:

• Tippen Sie auf das Symbol **"Speichern"** am unteren Rand des Bildschirms

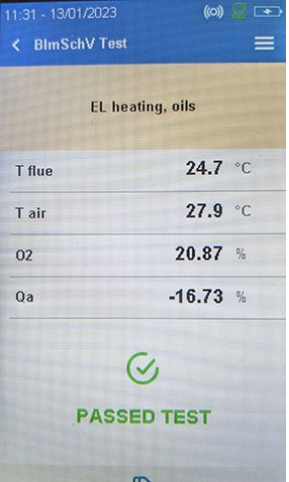

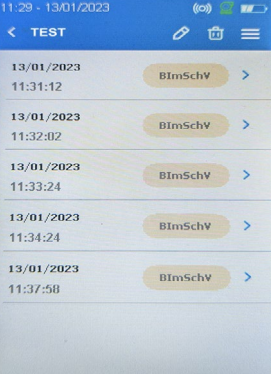

## 13. Wartung des Messgeräts

### **13.1 Lebensdauer der Sensoren**

Bei den Gassensoren handelt es sich um elektrochemische Sensoren: bei Anwesenheit des zu detektierenden Gases läuft darin eine chemische Reaktion ab, durch die ein elektrischer Strom entsteht. Die vom Gerät gemessene Stromstärke wird in die entsprechende Gaskonzentration umgerechnet. Die Lebensdauer eines Sensors hängt unmittelbar zusammen mit dem Verbrauch der in dem Sensor vorhanden Reaktionsmittel. Der fortlaufende Verbrauch des Reaktionsmittels bewirkt, dass das Funktionieren des Sensors sich verschlechtert, bis er nicht mehr funktioniert. Dann muss er ausgetauscht werden. Um effiziente Messungen zu gewährleisten, dürfen die Sensoren nur in einem von Sauermann zertifizierten Servicebetrieb kalibriert werden.

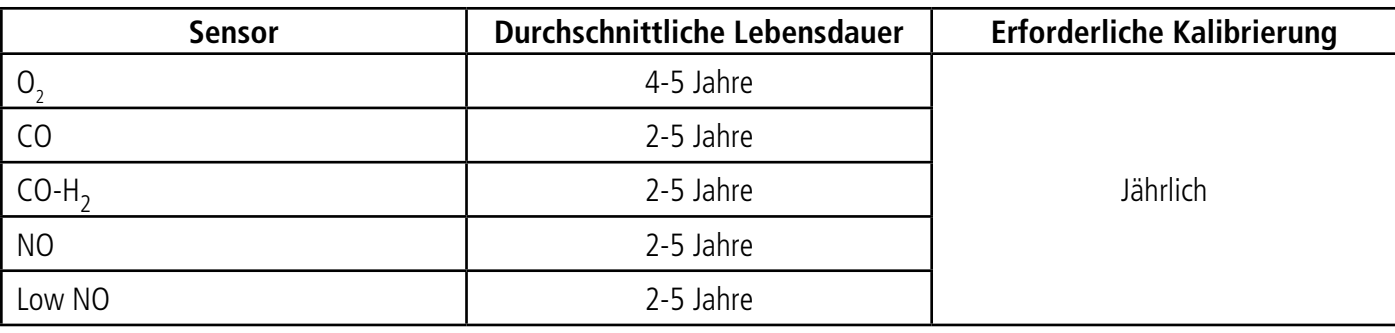

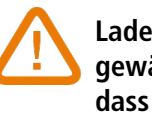

### **Laden Sie den Akku regelmäßig auf, um das optimale Funktionieren der elektrochemischen Sensoren zu gewährleisten. Der Akku des Instruments darf nicht vollständig entladen werden. Bitte achten Sie darauf, dass der Akku immer geladen ist, selbst während einer längeren Nutzungspause. Das Gerät im Sommer**

**mit vollständig geladenem Akku wegräumen.**

### **13.2 Verbrauchten Sensor austauschen**

Für den Austausch eines verbrauchten Sensors muss das Gerät ausgeschaltet sein. Es sind die folgenden Schritte zu beachten:

- Nehmen Sie den Gummischutz ab. Drehen Sie das Messgerät so, dass die Rückseite zu sehen ist.
- Drehen Sie die 4 Schrauben mit einem Kreuzschlitzschraubenzieher (Philips) heraus, um das Messgerät zu öffnen. Die Hinterseite der Schutzhülle kann abgenommen werden.
- Trennen Sie die Silikonschläuche (1) und (2).
- Ziehen Sie am schwarzen Verteiler (3), um ihn von der Elektronikplatine zu entfernen.
- Ziehen Sie den zu ersetzenden Sensor aus dem Verteiler. Ziehen Sie nicht die Sensorplatine ab.
- Setzen Sie einen neuen Sensor ein, wobei Sie die Art des Sensors für die O2- und CO-Sensoren beachten, wie in Abbildung 5 dargestellt.
- Setzen Sie einen neuen Sensor ein, wobei Sie auf die Art des Sensors für den NO-Sensor achten, wie in Abbildung 6 dargestellt.
- Setzen Sie den schwarzen Verteiler wieder auf die Elektronikplatine Si-CA 130 auf und achten Sie darauf, dass die 10 Metallstifte (4) richtig in den schwarzen Gegenstecker (7) eingesteckt werden.

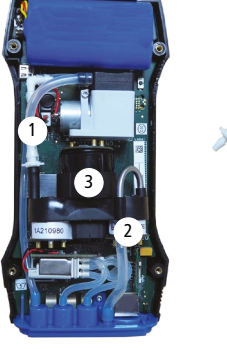

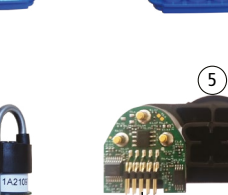

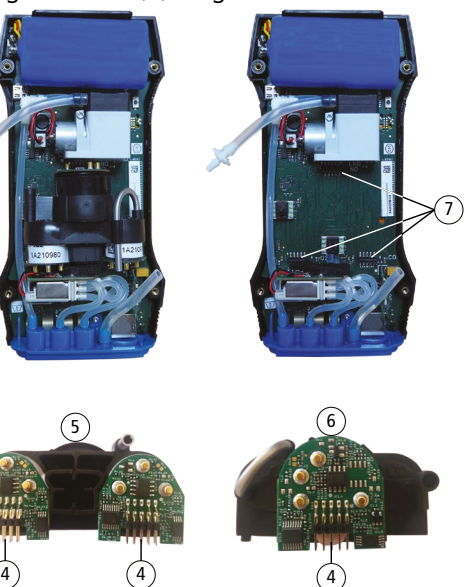

**36 Wartung des Messgeräts Optionales Zubehör 37**

<span id="page-18-0"></span>**Jeder Sensor hat einen eigenen Steckplatz. Festlegung der Steckplätze siehe unten:**

•  $O_2$ : 1 Stunde

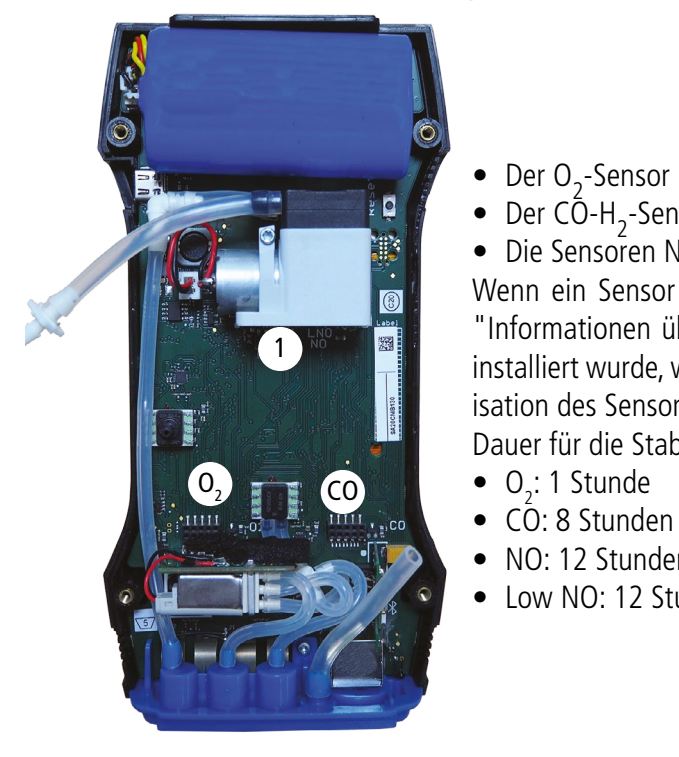

• Trennen Sie die Sonde vom Messgerät.

• Nehmen Sie vorsichtig das schwarze Teil (3) ab.

• Vergewissern Sie sich, dass die O-Ring-Dichtung an

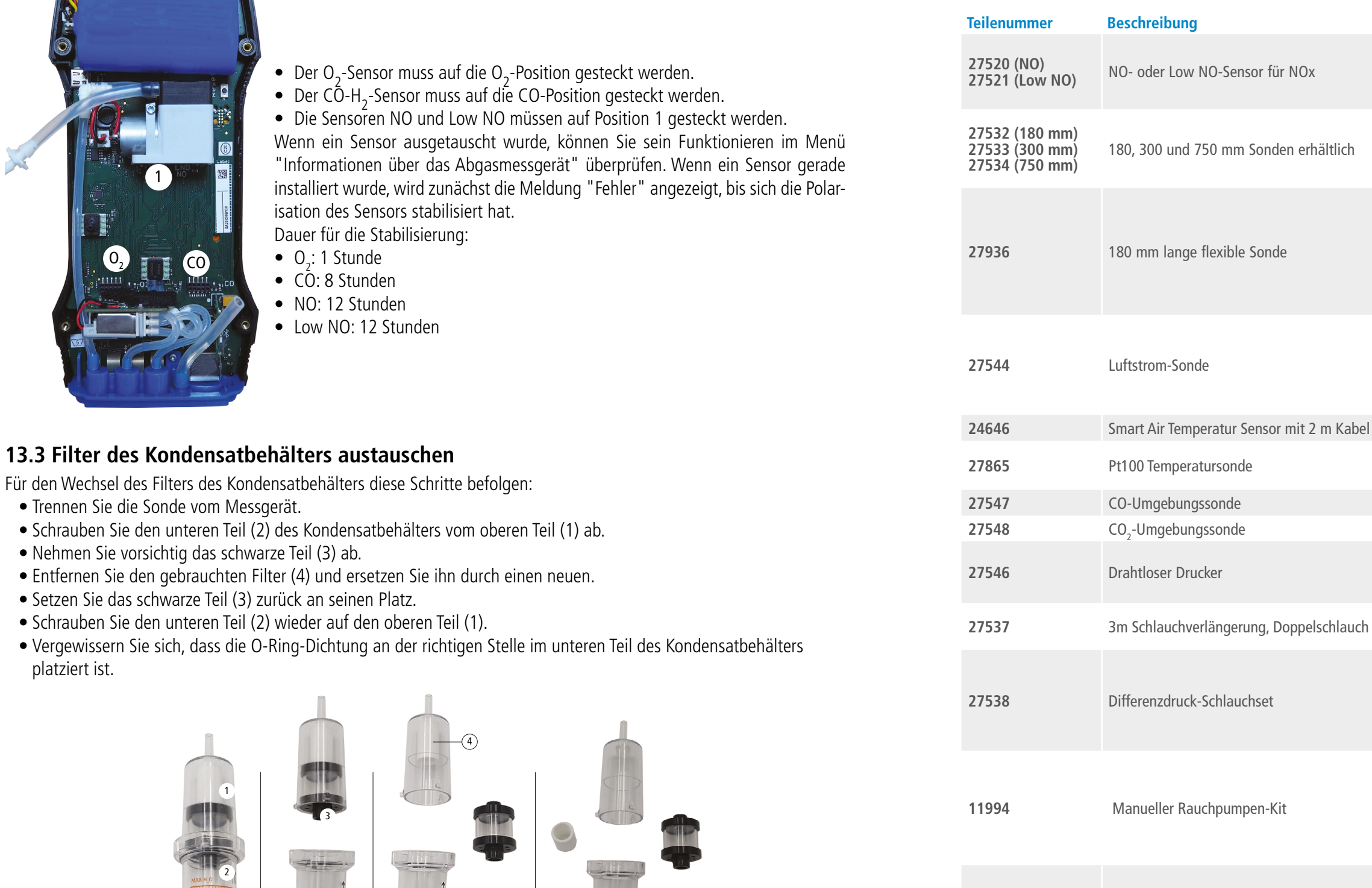

platziert ist.

1

2

3

2522

**13.4 Messgerät reinigen**

Das Gehäuse des Messgeräts mit einem feuchten Tuch abwischen. Demineralisiertes Wasser verwenden.

**Kein Isopropanol benutzen.**

## 14. Optionales Zubehör

Folgendes Zubehör ist optional erhältlich\*:

### **Teilenummer Beschreibung Abbildung**

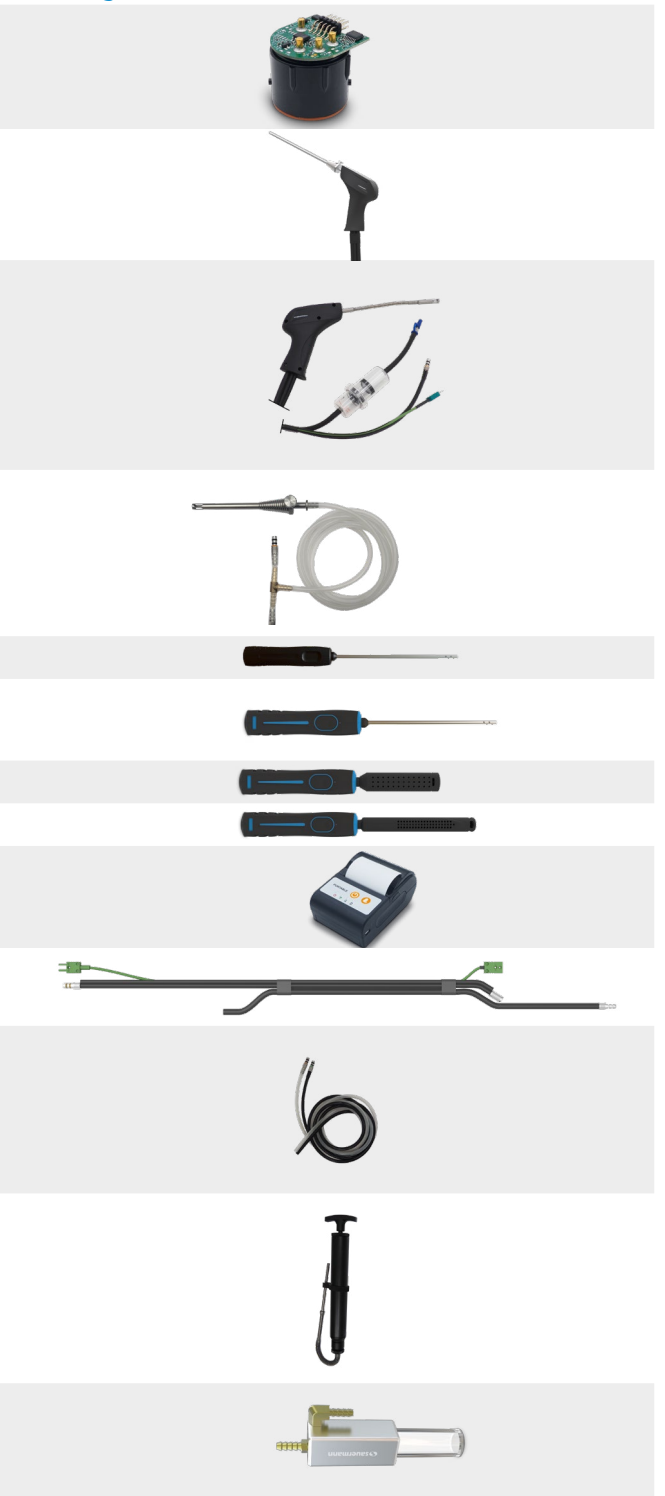

**26811** SCU (Wasserabscheider)

\*Weitere Einzelheiten zum Zubehör der Si-CA Messgeräte finden Sie im Datenblatt.

## 15. Ersatzteile

<span id="page-19-0"></span>Folgende Ersatzteile sind erhältlich:

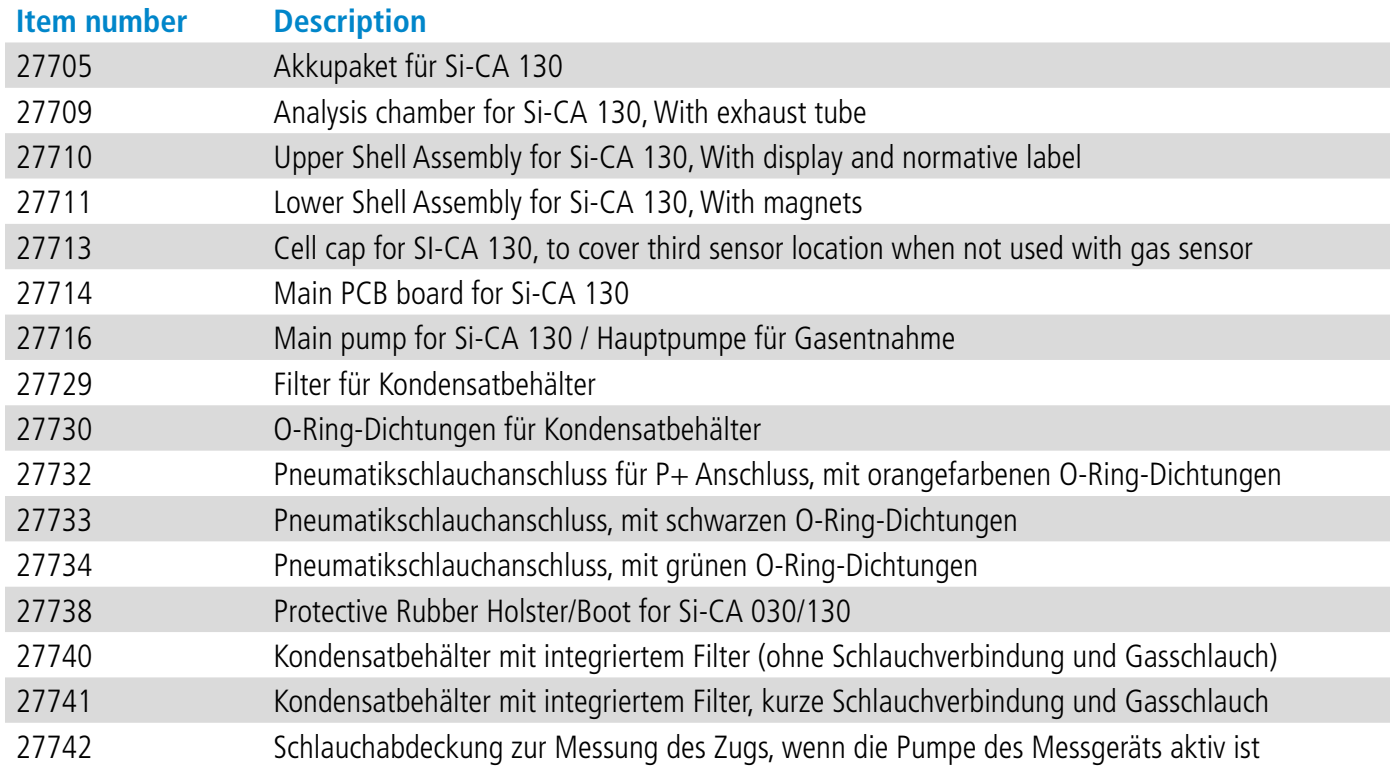

VORSICHT! Es können materielle Schäden auftreten, beachten Sie die angegebenen Sicherheitsmaßgaben.

Nach der Rückgabe erfolgt die Wiederverwertung der verschiedenen Bestandteile des Geräts entsprechend den Erfordernissen des Umweltschutzes und der WEEE-Richtlinie.

### **Sauermann NA**

140 Fell Court, Ste. 302 Hauppauge, New York 11788 T. (+1) 631-234-7600 F. (+1) 631-234-7605 info.usa@sauermanngroup.com

### **Sauermann GmbH**

Leibnizstraße 6 D – 74211 Leingarten T. +49 (0)7131/399990 F. +49 (0)7131/399992 info.germany@sauermanngroup.com

### **Sauermann UK**

Units 7-9, Trident Business Park Amy Johnson Way Blackpool - FY4 2RP T. +44 (0) 870 950 6378 F. +44 (0) 870 950 6379 info.uk@sauermanngroup.com **Sauermann Italia SA**  Via Golini 61/10 40024 Castel S.Pietro Terme (BO) T. (+39)-051-6951033 F. (+39)-051-942254 info.italy@sauermanngroup.com

### **Sauermann Ibérica**

C/Albert Einstein 33. Planta 3. P. I. Santa Margarida II-08223 Terrassa (Spain) T. +34 931 016 975 info.spain@sauermanngroup.com

### **Sauermann Industrie** ZA Bernard Moulinet

24700 Montpon France T. +33 (0)5 53 80 85 00 services@sauermanngroup.com

### **Sauermann Australia**

1/36 Campbell Avenue, Cromer ,2099, NSW, Sydney T. (+612) 8880 4631 sauermannpumps.com.au